# **Klarna Services**

# **Using the Simple Order API**

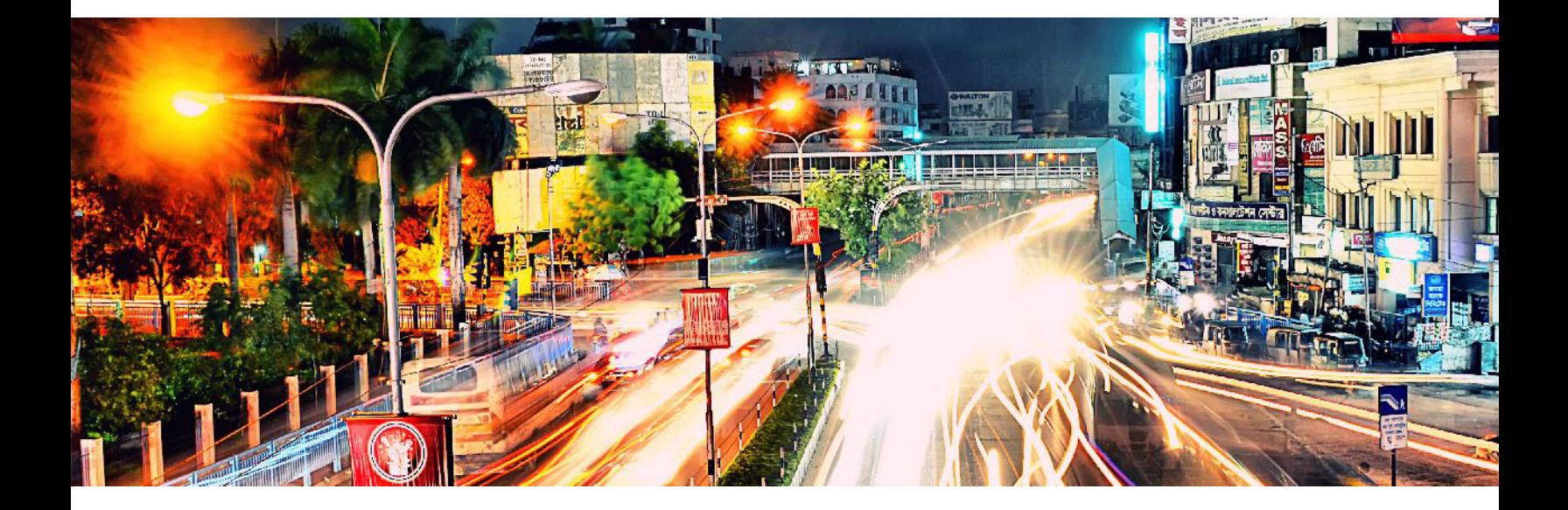

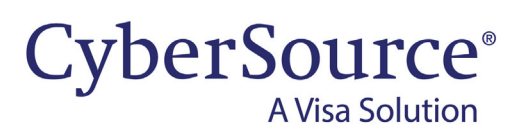

## **CyberSource Contact Information**

For general information about our company, products, and services, go to [http://www.cybersource.com.](http://www.cybersource.com)

For sales questions about any CyberSource service, email [sales@cybersource.com](mailto:sales@cybersource.com) or call 650-432-7350 or 888-330-2300 (toll free in the United States).

For support information about any CyberSource service, visit the Support Center: [http://www.cybersource.com/](http://www.cybersource.com/support/) [support](http://www.cybersource.com/support/)

## **Copyright**

© 2020. CyberSource Corporation. All rights reserved. CyberSource Corporation ("CyberSource") furnishes this document and the software described in this document under the applicable agreement between the reader of this document ("You") and CyberSource ("Agreement"). You may use this document and/or software only in accordance with the terms of the Agreement. Except as expressly set forth in the Agreement, the information contained in this document is subject to change without notice and therefore should not be interpreted in any way as a guarantee or warranty by CyberSource. CyberSource assumes no responsibility or liability for any errors that may appear in this document. The copyrighted software that accompanies this document is licensed to You for use only in strict accordance with the Agreement. You should read the Agreement carefully before using the software. Except as permitted by the Agreement, You may not reproduce any part of this document, store this document in a retrieval system, or transmit this document, in any form or by any means, electronic, mechanical, recording, or otherwise, without the prior written consent of CyberSource.

## **Restricted Rights Legends**

**For Government or defense agencies:** Use, duplication, or disclosure by the Government or defense agencies is subject to restrictions as set forth the Rights in Technical Data and Computer Software clause at DFARS 252.227-7013 and in similar clauses in the FAR and NASA FAR Supplement.

**For civilian agencies:** Use, reproduction, or disclosure is subject to restrictions set forth in subparagraphs (a) through (d) of the Commercial Computer Software Restricted Rights clause at 52.227-19 and the limitations set forth in CyberSource Corporation's standard commercial agreement for this software. Unpublished rights reserved under the copyright laws of the United States.

### **Trademarks**

Authorize.Net, eCheck.Net, and The Power of Payment are registered trademarks of CyberSource Corporation. CyberSource, CyberSource Payment Manager, CyberSource Risk Manager, CyberSource Decision Manager, and CyberSource Connect are trademarks and/or service marks of CyberSource Corporation. Visa, Visa International, CyberSource, the Visa logo, and the CyberSource logo are the registered trademarks of Visa International in the United States and other countries. All other trademarks, service marks, registered marks, or registered service marks are the property of their respective owners.

**Revision:** 22.01

# **Contents**

### **[Recent Revisions to This Document](#page-5-0) 6**

### **[About This Guide](#page-7-0) 8**

[Audience and Purpose](#page-7-1) **8** [Conventions](#page-7-2) **8** [Note, Important, and Warning Statements](#page-7-3) **8** [Text and Command Conventions](#page-8-0) **9** [Related Documents](#page-8-1) **9** [Customer Support](#page-8-2) **9**

**[Chapter 1](#page-9-0) [Integrating with Klarna](#page-9-1) 10**

[Merchant Accounts](#page-9-2) **10** [Requirements](#page-10-0) **11** [Supported Countries and Currencies](#page-10-1) **11** [Klarna Review Process](#page-10-2) **11** [Shipping Policies](#page-11-0) **12** [Disputes and Fraud](#page-11-1) **12** [Overview of a Klarna Transaction](#page-11-2) **12** [Testing](#page-14-0) **15**

**[Chapter 2](#page-15-0) [Creating and Updating a Session](#page-15-1) 16**

[Creating a Session](#page-15-2) **16** [Updating a Session](#page-17-0) **18** [Coupons](#page-19-0) **20** [Calculating the Grand Total](#page-19-1) **20** [Tax Amounts](#page-19-2) **20** [Grand Total without Coupons](#page-20-0) **21** [Grand Total with Coupons](#page-21-0) **22** [Examples](#page-22-0) **23** [XML Examples](#page-22-1) **23** [Name-Value Pair Examples](#page-27-0) **28**

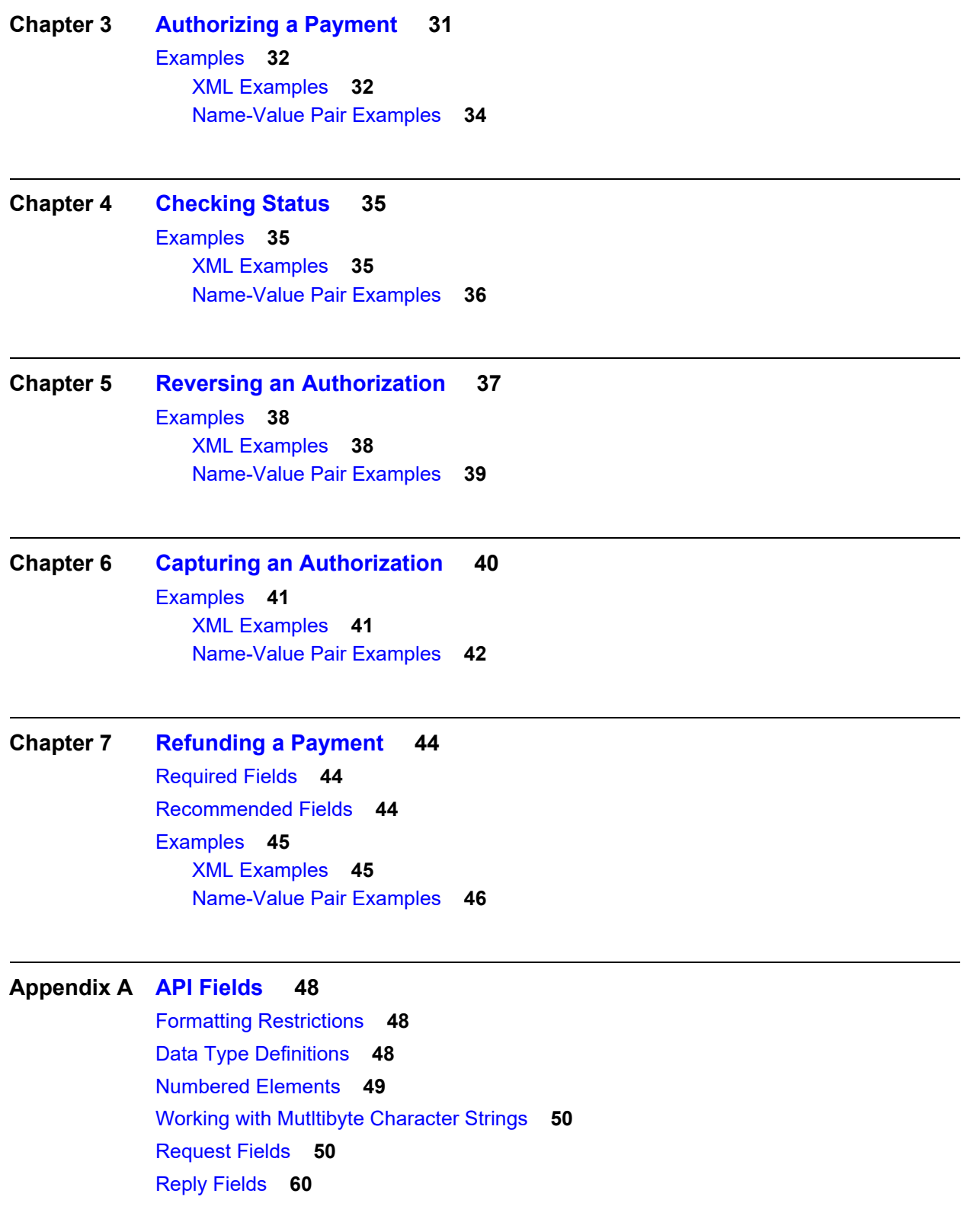

**[Appendix B](#page-65-0) [Reason Codes and Klarna Response Codes](#page-65-1) 66**

**[Appendix C](#page-66-0) [API Field Map](#page-66-1) 67**

# <span id="page-5-0"></span>Recent Revisions to This **Document**

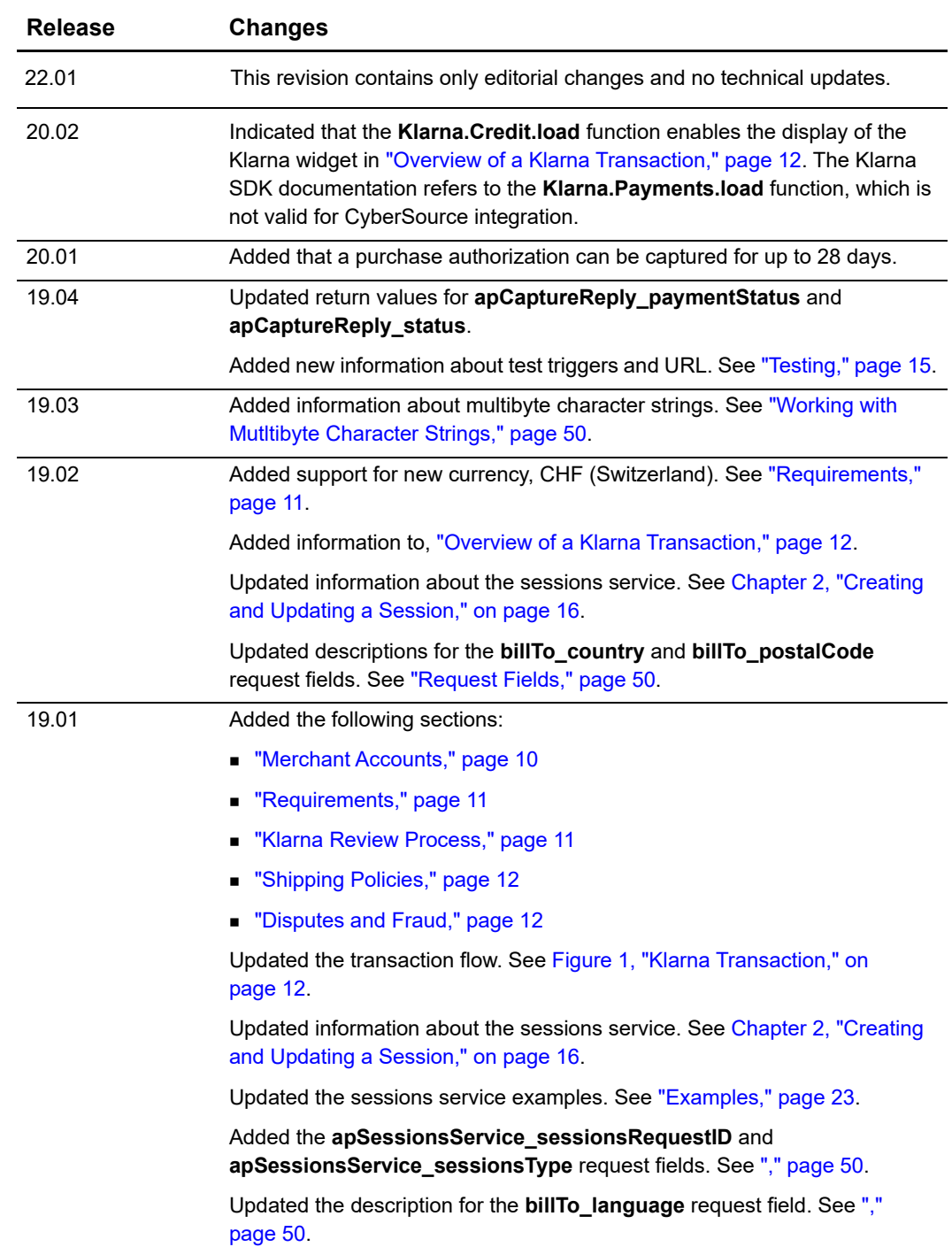

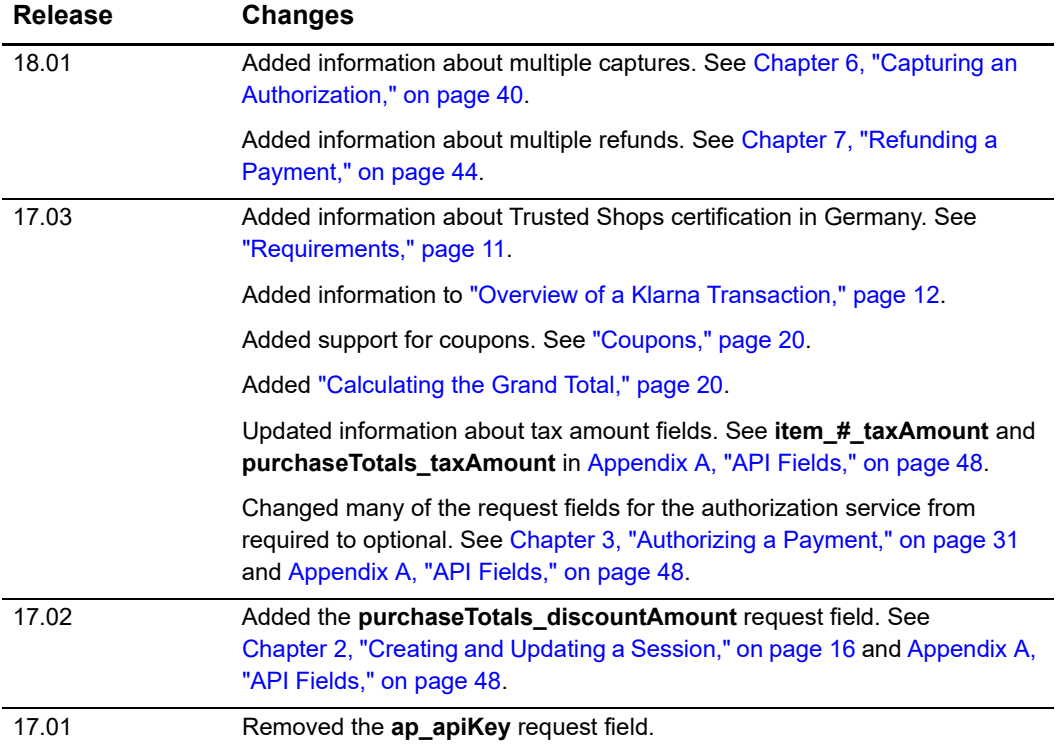

# <span id="page-7-0"></span>About This Guide

# <span id="page-7-1"></span>**Audience and Purpose**

This guide is written for merchants who want to offer Klarna payments to customers.

Implementing CyberSource payment processing services requires software development skills. You must write code that uses the CyberSource API request and reply fields to integrate the services into your existing order management system. You must also integrate the Klarna SDK into your web site.

This guide describes tasks you must complete to integrate the CyberSource services and Klarna SDK into your existing order management system.

# <span id="page-7-2"></span>**Conventions**

## <span id="page-7-3"></span>**Note, Important, and Warning Statements**

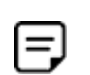

A *Note* contains helpful suggestions or references to material not contained in the document.

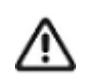

An *Important* statement contains information essential to successfully completing a task or learning a concept.

## <span id="page-8-0"></span>**Text and Command Conventions**

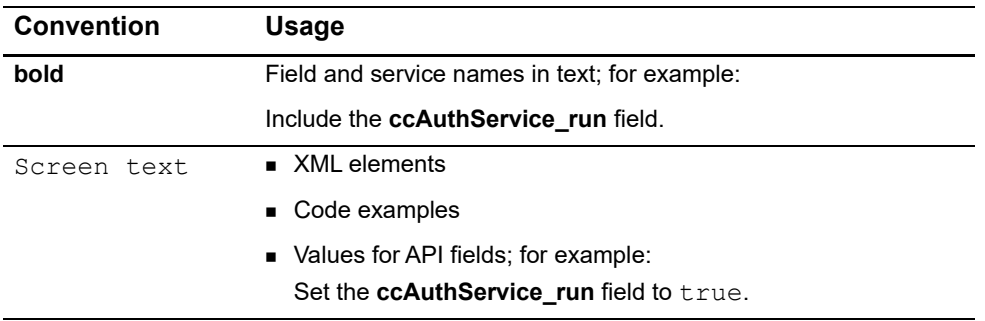

## <span id="page-8-1"></span>**Related Documents**

- **B** Getting Started with CyberSource Advanced for the Simple Order API [\(PDF](http://apps.cybersource.com/library/documentation/dev_guides/Getting_Started_SO/Getting_Started_SO_API.pdf) | [HTML](http://apps.cybersource.com/library/documentation/dev_guides/Getting_Started_SO/html/))—describes how to start using your CyberSource advanced account.
- [Simple Order API and SOAP Toolkit API Documentation and Downloads page](http://www.cybersource.com/developers/develop/integration_methods/simple_order_and_soap_toolkit_api/)

Refer to the Support Center for complete CyberSource technical documentation: [http://www.cybersource.com/support\\_center/support\\_documentation](http://www.cybersource.com/support_center/support_documentation)

# <span id="page-8-2"></span>**Customer Support**

For support information about any CyberSource service, visit the Support Center: [http://www.cybersource.com/support](http://www.cybersource.com/support/)

# <span id="page-9-1"></span>Integrating with Klarna

Klarna payments is an in-line, real-time financing solution you can offer to your customers through CyberSource. Klarna optimizes financing for an offline environment, which improves customer choice and experience.

# <span id="page-9-3"></span><span id="page-9-2"></span>**Merchant Accounts**

There are two types of CyberSource merchant accounts. For more information on each account type, contact your CyberSource sales representative.

 **CyberSource settlement services account**—this merchant account has no direct contract with a payment provider partner. The CyberSource Financial Settlement Partner (FSP) collects funds on your behalf and settles them to your merchant account.

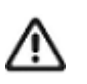

CyberSource requests the export compliance service for every transaction using the CyberSource settlement services account. The export compliance service compares customer information to export control lists maintained by government agencies. If a customer's name appears on any government list, the transaction is declined.

To facilitate compliance checks for CyberSource settlement services accounts, you must send the following fields in your sale service requests:

- billTo\_firstName
- billTo\_lastName
- billTo\_street1
- billTo\_city
- billTo\_country

If you do not send these fields, you might not receive errors in the CyberSource test environment but you will receive errors in the production environment.

 **Processor direct contract account**—this merchant account must use the payment provider selected by CyberSource. If you have existing direct contracts, you must inform your sales representative.

<span id="page-9-0"></span>CHAPTER

# <span id="page-10-3"></span><span id="page-10-0"></span>**Requirements**

 You must obtain a CyberSource merchant ID and a Klarna API key for each country in which you process transactions.

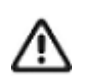

You must provide CyberSource Customer Support with the API key that you receive from Klarna.

- If you have the Trusted Shops certification in Germany, you must update the Terms and Conditions page on your web site:
	- Add information about the Klarna payment method.
	- Include a link to the Klarna Terms and Conditions page.

For details about this requirement, see:

<https://developers.klarna.com/en/no/kco-v2/country-specific/germany>

## <span id="page-10-1"></span>**Supported Countries and Currencies**

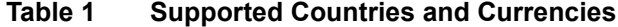

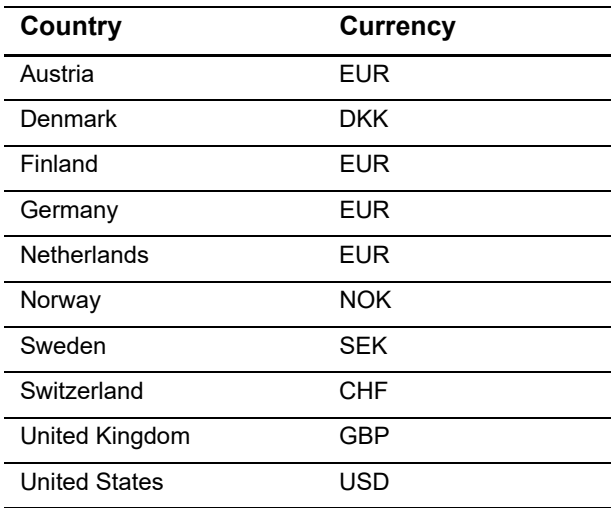

## <span id="page-10-4"></span><span id="page-10-2"></span>**Klarna Review Process**

Before you launch Klarna payments, Klarna reviews your front-end and back-end integrations. For more information about Klarna's pre-launch review process, contact your CyberSource technical account manager or customer support.

## <span id="page-11-4"></span><span id="page-11-0"></span>**Shipping Policies**

Always follow the shipping policies for each country as outlined by Klarna to ensure that Klarna assumes liability for fraudulent transactions. For Klarna's shipping policy, go to:

<https://www.klarna.com/international/shipping-policies/>

## <span id="page-11-6"></span><span id="page-11-1"></span>**Disputes and Fraud**

**Figure 1 Klarna Transaction**

Klarna has a standard process for handling disputes and risky transactions between you and your customers. For more information, contact your CyberSource technical account manager or customer support.

# <span id="page-11-5"></span><span id="page-11-3"></span><span id="page-11-2"></span>**Overview of a Klarna Transaction**

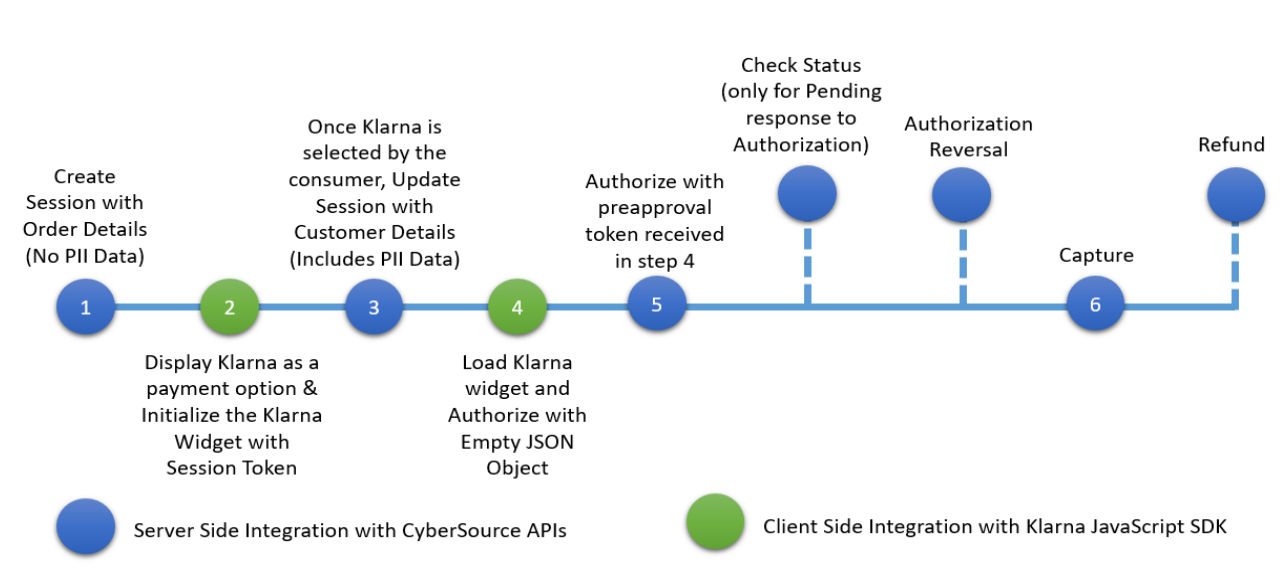

**1** Add the container for the Klarna widget to the HTML for your checkout page. This is a onetime operation and provides an iFrame for the Klarna widget to be dynamically loaded into when the Klarna widget is initialized.

### **Example 1 Adding the Klarna Container to Your Checkout Page**

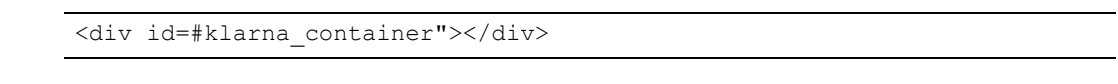

**2** When the customer displays your checkout page, send a create session request to CyberSource. The sessions service creates a unique customer session and returns a processor token. (Also called a *session token*.) See [Chapter 2, "Creating and Updating a](#page-15-3)  [Session," on page 16.](#page-15-3)

**3** Present the available payment methods to the customer. When the customer chooses the Klarna payment method on your checkout page, install the Klarna SDK and initialize it by calling **Klarna.Credit.init**. In the request, set the client token field to the value of the processor token returned by CyberSource.

**Example 2 Initializing the Klarna SDK** 

```
Klarna.Credit.init({client_token: '<%=processorToken%>'})
   if (count \langle 3 \rangle{
       setTimeout(initializeKlarna.bind(null, count), 3000);
   }
   else
    {
       showError()
   }
```
Initializing the Klarna SDK can take up to 10 seconds. CyberSource recommends that you try to initialize the SDK every three seconds, up to a maximum of three attempts.

For additional information about initializing the Klarna SDK, see:

[https://developers.klarna.com/en/us/kco-v3/klarna-payment-methods/klarna-credit/2](https://developers.klarna.com/en/us/kco-v3/klarna-payment-methods/klarna-credit/2-present-the-klarna-widget) present-the-klarna-widget

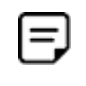

 $=$ 

The function that enables the display of the Klarna widget is **Klarna.Credit.load**, as documented in the next step. The Klarna SDK documentation refers to the **Klarna.Payments.load** function, which is not valid for CyberSource integration. CyberSource does not support the use of the **payment\_method\_catagory** field.

**4** Load the Klarna widget into the Klarna container by calling **Klarna.Credit.load** and specifying the Klarna container.

#### **Example 3 Loading the Klarna Widget**

```
Klarna.Credit.load({
   container: "#klarna_container",
   (\ldots)})
```
**5** Display the Klarna payment options on your checkout page. The **show\_form = true** statement dynamically updates the payment options in the Klarna widget.

**Example 4 Displaying the Klarna Payment Options** 

```
if (res["show_form"] == true)
{
   logging("Klarna Available Payment Option");
   document.getElementById("auth_button").innerHTML =
   "<br><br/>button type=\"button\" name=\"buy\"
   onclick=\"authorizeKlarnaOrder();\">Pay</button>"
}
else
{
   logging("Klarna Not Available As A Payment Option");
}
```
- **6** When the customer chooses one of the Klarna payment options:
	- Send an update session request to CyberSource with available customer information. See [Chapter 2, "Creating and Updating a Session," on page 16](#page-15-3).
	- Call **Klarna.Credit.authorize** to authorize the order with Klarna. In the call, include an empty JSON object. For additional information about Klarna authorizations, see:

[https://developers.klarna.com/en/us/kco-v3/klarna-payment-methods/klarna-credit/3](https://developers.klarna.com/en/us/kco-v3/klarna-payment-methods/klarna-credit/3-authorize) authorize

**Example 5 Authorizing the Order** 

```
Klarna.Credit.authorize({}, function(res) {
   var auth token = res["authorization token"];
   var isApproved = res["approved"];
   var show form = res["show form"];
})
```
- **7** Klarna validates the customer's information and determines whether to authorize the order. When Klarna authorizes the order, Klarna returns an authorization token.
- **8** Send an authorization request to CyberSource. Set the preapproval token field to the value of the authorization token returned by Klarna. See [Chapter 3, "Authorizing a](#page-30-2)  [Payment," on page 31.](#page-30-2)
- **9** When CyberSource approves the authorization, send a capture request to complete the purchase. See [Chapter 6, "Capturing an Authorization," on page 40](#page-39-2).

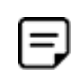

When the authorization reply indicates that the purchase is pending, send a check status request every hour until the payment status changes. See [Chapter 4, "Checking Status," on page 35.](#page-34-4)

# <span id="page-14-1"></span><span id="page-14-0"></span>**Testing**

For test transactions, send requests to the CyberSource test server:

<https://ics2wstesta.ic3.com/commerce/1.x/transactionProcessor>

Use the Klarna test triggers, which consist of email addresses. For more information, see:

[https://developers.klarna.com/documentation/testing-environment/#klarna-payments](https://developers.klarna.com/documentation/testing-environment/#klarna-payments-test-triggers)test-triggers

<span id="page-15-0"></span>CHAPTER

# <span id="page-15-3"></span><span id="page-15-1"></span>Creating and Updating a Session

The sessions service:

- **1** Creates a new customer session.
- **2** Requires an item-level shipping amount. The following fields are required:
	- item\_#\_productName—set to shipping
	- $\bullet$  item # quantity
	- item # totalAmount
	- item # unitPrice
- **3** Returns a processor token from Klarna. Use this token when initializing the Klarna SDK on your checkout page. See ["Overview of a Klarna Transaction," page 12](#page-11-5).
- **4** Updates the existing session after the customer approves the purchase and consents to sharing their data with Klarna.

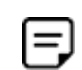

Klarna includes the values that you send for the item-level fields on the invoice that Klarna sends to the customer.

# <span id="page-15-2"></span>**Creating a Session**

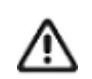

Do not send any personally identifiable information (PII) data about the customer in the request to create a session.

Send the following required fields in the request to create a new session:

- apPaymentType—set to KLI.
- apSessionsService\_cancelURL—set to the URL to which the customer is directed after canceling the Klarna payment.
- apSessionsService\_failureURL—set to the URL to which the customer is directed after the Klarna payment fails.
- **apSessionsService\_run—set to true.**
- apSessionsService\_sessionsType—set to N. CyberSource uses this default value when you do not include the session type in the request.
- apSessionsService\_successURL—set to the URL to which the customer is directed after successfully completing the Klarna payment.
- billTo\_country
- item\_#\_productName
- item\_#\_quantity
- item # totalAmount
- item\_#\_unitPrice
- merchantID
- merchantReferenceCode
- purchaseTotals\_currency
- purchaseTotals\_grandTotalAmount

Send the following optional fields in the request to create a new session:

- apSessionsService\_sessionsType—set to N. CyberSource uses this default value when you do not include the session type in the request.
- purchaseTotals\_discountAmount

In the U.S., CyberSource recommends that you include the **purchaseTotals\_taxAmount** field when you request the sessions service.

In countries other than the U.S., CyberSource recommends that you include the **item\_#\_ taxAmount** field when you request the sessions service.

For descriptions of these fields, see [Appendix A, "API Fields," on page 48.](#page-47-4)

## <span id="page-17-0"></span>**Updating a Session**

You can update the session for 48 hours after creating it. You can update Item details and amounts in the request to update the session.

The session update service enables you to update items in the cart, with or without sending customer billing details. However, when you send customer billing details in the session update request, send as many billing details as possible for the best customer checkout experience.

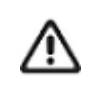

PII data about a customer should be sent only after the customer chooses the Klarna payment option on your checkout page and consents to sharing their data with Klarna.

After the customer consents to share their data with Klarna, send the following required fields in the request to update the session:

- apPaymentType—set to KLI.
- **a** apSessionsService cancelURL—set to the URL to which the customer is directed after canceling the Klarna payment.
- apSessionsService\_failureURL—set to the URL to which he customer is directed after the Klarna payment fails.
- apSessionsService\_successURL—set to the URL to which the customer is directed after successfully completing the Klarna payment.
- apSessionsService\_requestID
- apSessionsService\_run—set to true.
- billTo\_city
- billTo\_country
- billTo\_district—set to the same value as the value for **billTo\_state**.
- billTo\_email
- billTo\_firstName
- billTo\_language
- billTo\_lastName
- billTo\_postalCode
- billTo\_state—set to the same value as the value for **billTo\_district**.
- billTo\_street1
- billTo\_street2
- item\_#\_productName
- item\_#\_quantity
- item\_#\_totalAmount
- item\_#\_unitPrice
- merchantID
- merchantReferenceCode
- **n** purchaseTotals\_currency
- purchaseTotals\_grandTotalAmount
- shipTo\_city
- shipTo\_country
- **shipTo\_district**
- shipTo\_email
- shipTo\_firstName
- **shipTo\_lastName**
- shipTo\_postalCode
- **shipTo\_state**
- shipTo\_street1
- shipTo\_street2

Send the following optional fields in the request to update the session:

- apSessionsService\_sessionsType—set to U. If you do not include this field in the request, CyberSource uses the default value of N.
- purchaseTotals\_discountAmount

In the U.S., CyberSource recommends that you include the **purchaseTotals taxAmount** field when you request the sessions service.

In countries other than the U.S., CyberSource recommends that you include the **item\_#\_ taxAmount** field when you request the sessions service.

For descriptions of these fields, see [Appendix A, "API Fields," on page 48.](#page-47-4)

## <span id="page-19-3"></span><span id="page-19-0"></span>**Coupons**

Klarna supports coupons. To include a coupon in a request, include the following required fields:

- item\_# productCode—set to coupon.
- item\_#\_productName
- item # productSKU
- $\blacksquare$  item  $\#$  quantity
- item\_#\_unitPrice

For descriptions of these fields, see [Appendix A, "API Fields," on page 48.](#page-47-4) For details about coupon processing, see *[Getting Started with CyberSource Advanced for the Simple](http://apps.cybersource.com/library/documentation/dev_guides/Getting_Started_SO/Getting_Started_SO_API.pdf)  [Order API](http://apps.cybersource.com/library/documentation/dev_guides/Getting_Started_SO/Getting_Started_SO_API.pdf)*.

## <span id="page-19-4"></span><span id="page-19-1"></span>**Calculating the Grand Total**

## <span id="page-19-2"></span>**Tax Amounts**

For the U.S., send the tax amount in the order-level field **purchaseTotals\_taxAmount**. Do not use the item-level tax amount field.

For countries other than the U.S., send the tax amount in the item-level field **item\_#\_ taxAmount**. Do not use the order-level tax amount field.

## <span id="page-20-0"></span>**Grand Total without Coupons**

For the U.S., use this formula to calculate the value for the **purchaseTotals\_ grandTotalAmount** field:

sum of (unit price x quantity) for all items + order-level tax amount – order-level discount amount

With API field names, the formula looks like this:

sum of (**item\_#\_unitPrice** x **item\_#\_quantity**) for all items + **purchaseTotals\_ taxAmount** – **purchaseTotals\_discountAmount**

**Example 6 Grand Total Amount without Coupons in the U.S.**

```
item_0_unitPrice=100
item 0 quantity=1
item_0_totalAmount=100
item_1_unitPrice=75
item_1_quantity=2
item_1_totalAmount=150
purchaseTotals_taxAmount=40
purchaseTotals_discountAmount=10
purchaseTotals_grandTotalAmount=280
```
For countries other than the U.S., use this formula to calculate the value for the **purchaseTotals\_grandTotalAmount** field:

sum of (unit price x quantity) for all items + sum of (item-level tax amount) for all items – order-level discount amount

With API field names, the formula looks like this:

sum of (**item\_#\_unitPrice** x **item\_#\_quantity**) for all items + sum of (**item\_#\_ taxAmount**) for all items – **purchaseTotals\_discountAmount**

### **Example 7 Grand Total Amount without Coupons in Countries Other than the U.S.**

```
item_0_unitPrice=100
item_0_quantity=1
item_0_taxAmount=20
item_0_totalAmount=120
item_1_unitPrice=75
item_1_quantity=2
item_1_taxAmount=20
item_1_totalAmount=170
purchaseTotals_discountAmount=10
purchaseTotals_grandTotalAmount=280
```
## <span id="page-21-0"></span>**Grand Total with Coupons**

For the U.S., use this formula to calculate the value for the **purchaseTotals\_ grandTotalAmount** field:

sum of (unit price x quantity) for all items + order-level tax amount – sum of (coupon amount x quantity) for all items – order-level discount amount

#### **Example 8 Grand Total Amount with Coupons in the U.S.**

```
item_0_unitPrice=100
item 0 quantity=1
item_0_totalAmount=100
item_1_unitPrice=75
item_1_quantity=2
item_1_totalAmount=150
item_2_productCode=coupon 
item_2_productName=First-time customer
item_2_productSKU=12345
item_2_quantity=1
item_2_unitPrice=30
purchaseTotals_taxAmount=40
purchaseTotals_discountAmount=10
purchaseTotals_grandTotalAmount=250
```
For countries other than the U.S., use this formula to calculate the value for the **purchaseTotals\_grandTotalAmount** field:

sum of (unit price x quantity) for all items + sum of (item-level tax amount) for all items – sum of (coupon amount x quantity) for all items – order-level discount amount

### **Example 9 Grand Total Amount with Coupons in Countries Other than the U.S.**

```
item_0_unitPrice=100
item_0_quantity=1
item_0_taxAmount=20
item_0_totalAmount=120
item_1_unitPrice=75
item_1_quantity=2
item_1_taxAmount=20
item_1_totalAmount=170
item_2_productCode=coupon 
item_2_productName=First-time customer
item_2_productSKU=12345
item_2_quantity=1
item_2_unitPrice=30
purchaseTotals_discountAmount=10
purchaseTotals_grandTotalAmount=250
```
## **Examples**

## **XML Examples**

### **Example 10 Create Sessions Request**

This example might contain optional fields.

```
<requestMessage xmlns="urn:schemas-cybersource-com:transaction-data-1.132">
   <merchantID>mid123</merchantID>
   <merchantReferenceCode>ref1234</merchantReferenceCode>
   <billTo>
      <country>DE</country>
   \langlebillTo\rangle<item id="0">
      <unitPrice>19.99</unitPrice>
       <quantity>1</quantity>
       <productName>Green Widget</productName>
       <taxAmount>1.00</taxAmount>
       <totalAmount>20.99</totalAmount>
   </item>
   <item id="1">
       <unitPrice>10.00</unitPrice>
       <quantity>2</quantity>
       <productName>Blue Widget</productName>
       <taxAmount>2.00</taxAmount>
       <totalAmount>22.00</totalAmount>
   </item>
   <item id="2">
       <unitPrice>5.00</unitPrice>
       <quantity>1</quantity>
       <productName>shipping</productName>
       <totalAmount>5.00</totalAmount>
   \langleitem\rangle<purchaseTotals>
       <currency>EUR</currency>
       <discountAmount>3.00</discountAmount>
       <grandTotalAmount>44.99</grandTotalAmount>
   </purchaseTotals>
   <apPaymentType>KLI</apPaymentType>
   <apSessionsService run="true">
       <cancelURL>http://test.com/Klarna/Reply.jsp</cancelURL>
       <successURL>http://test.com/Klarna/Reply.jsp</successURL>
       <failureURL>http://test.com/Klarna/Reply.jsp</failureURL>
       <sessionsType>N</sessionsType>
   </apSessionsService>
</requestMessage>
```
### **Example 11 Create Session Reply**

```
<replyMessage xmlns:c="urn:schemas-cybersource-com:transaction-data-1.132">
   <merchantReferenceCode>ref1234</merchantReferenceCode>
   <requestID>4848446567036715804007</requestID>
   <decision>ACCEPT</decision>
   <reasonCode>100</reasonCode>
   <purchaseTotals>
      <currency>EUR</currency>
   </purchaseTotals>
   <apSessionsReply>
      <reasonCode>100</reasonCode>
      <responseCode>00000</responseCode>
      <processorToken>eyJhbGciOiJub25lIn0.ewogICJzZXNzaW9uX2lkIiA6ICI5ODk2ZDUxNy0xNG
      JkLTRmMzItYmM0YS0xODQ5MjQ2MzI3NDciLAogICJiYXNlX3VybCIgOiAiaHR0cHM6Ly9jcmVkaXQt
      bmEucGxheWdyb3VuZC5rbGFybmEuY29tIiwKICAiZGVzaWduIiA6ICJrbGFybmEiLAogICJsYW5ndW
      FnZSIgOiAiZW4iLAogICJwdXJjaGFzZV9jb3VudHJ5IiA6ICJVUyIsCiAgInRyYWNlX2Zsb3ciIDog
      ZmFsc2UKfQ.</processorToken>
   </apSessionsReply>
</replyMessage>
```
### **Example 12 Update Session Request**

This example might contain optional fields.

```
<requestMessage xmlns="urn:schemas-cybersource-com:transaction-data-1.132">
   <merchantID>mid123</merchantID>
   <merchantReferenceCode>ref1234</merchantReferenceCode>
   \langlehillTo>
      <firstName>Anna</firstName>
       <lastName>Schmidt</lastName>
       <street1>Leopoldstrasse 4</street1>
       <street2>Apt 2</street2>
       <city>Lichtenberg</city>
       <district>Berlin</district>
       <state>Berlin</state>
       <postalCode>10318</postalCode>
       <country>DE</country>
       <phoneNumber>5551234567</phoneNumber>
       <email>schmidt@example.com</email>
       <dateOfBirth>19820101</dateOfBirth>
       <language>DE-DE</language>
   </billTo>
   <shipTo>
       <firstName>Anna</firstName>
       <lastName>Schmidt</lastName>
      <street1>Leopoldstrasse 4</street1>
       <street2>Apt 2</street2>
       <city>Lichtenberg</city>
       <state>Berlin</state>
       <district>Berlin</district>
       <postalCode>10318</postalCode>
       <country>DE</country>
       <phoneNumber>5551234567</phoneNumber>
       <email>schmidt@example.com</email>
   </shipTo>
   <item id="0">
      <unitPrice>19.99</unitPrice>
       <quantity>1</quantity>
       <productName>Green Widget</productName>
       <taxAmount>1.00</taxAmount>
       <totalAmount>20.99</totalAmount>
   \langleitem\rangle<item id="1">
      <unitPrice>10.00</unitPrice>
       <quantity>2</quantity>
       <productName>Blue Widget</productName>
       <taxAmount>2.00</taxAmount>
       <totalAmount>22.00</totalAmount>
   </item>
```

```
<item id="2">
      <unitPrice>5.00</unitPrice>
      <quantity>1</quantity>
      <productName>shipping</productName>
      <totalAmount>5.00</totalAmount>
   </item>
   <purchaseTotals>
      <currency>EUR</currency>
      <discountAmount>3.00</discountAmount>
      <grandTotalAmount>44.99</grandTotalAmount>
   </purchaseTotals>
   <apPaymentType>KLI</apPaymentType>
   <apSessionsService run="true">
      <cancelURL>http://test.com/Klarna/Reply.jsp</cancelURL>
      <successURL>http://test.com/Klarna/Reply.jsp</successURL>
      <failureURL>http://test.com/Klarna/Reply.jsp</failureURL>
      <sessionsType>U</sessionsType>
      <sessionsRequestID>4848446567036715804007</sessionsRequestID>
   </apSessionsService>
</requestMessage>
```
### **Example 13 Update Session Reply**

```
<replyMessage xmlns:c="urn:schemas-cybersource-com:transaction-data-1.132">
   <merchantReferenceCode>ref1234</merchantReferenceCode>
   <requestID>4848446567036715804007</requestID>
   <decision>ACCEPT</decision>
   <reasonCode>100</reasonCode>
   <purchaseTotals>
      <currency>EUR</currency>
   </purchaseTotals>
   <apSessionsReply>
      <reasonCode>100</reasonCode>
      <responseCode>00000</responseCode>
   </apSessionsReply>
</replyMessage>
```
## <span id="page-27-0"></span>**Name-Value Pair Examples**

### **Example 14 Create Session Request**

This example might include optional fields.

```
apSessionsService_run=true
apSessionsService_cancelURL=http://test.com/Klarna/Reply.jsp
apSessionsService_successURL=http://test.com/Klarna/Reply.jsp
apSessionsService_failureURL=http://test.com/Klarna/Reply.jsp
apSessionsService_sessionsType=N
merchantID=mid123
merchantReferenceCode=ref1234
billTo_country=DE
item_0_unitPrice=19.99
item 0 quantity=1
item_0_productName=Green Widget
item_0_taxAmount=1.00
item_0_totalAmount=20.00
item_1_unitPrice=10.00
item_1_quantity=2
item_1_productName=Blue Widget
item_1_taxAmount=2.00
item_1_totalAmount=22.00
item_2_unitPrice=5.00
item_2_quantity=1
item_2_productName=shipping
item_2_totalAmount=5.00
purchaseTotals_currency=EUR
purchaseTotals_discountAmount=3.00
purchaseTotals_grandTotalAmount=44.99
apPaymentType=KLI
```
#### **Example 15 Create Session Reply**

```
merchantReferenceCode=ref1234
requestID=4848446567036715804007
decision=ACCEPT
reasonCode=100
purchaseTotals_currency=EUR
apSessionsReply_reasonCode=100
apSessionsReply_responseCode=00000
apSessionsReply_processorToken=eyJhbGciOiJub25lIn0ewogICJzZXNzaW9
uX2lkIiA6ICI5ODk2ZDUxNy0xNGJkLTRmMzItYmM0YS0xODQ5MjQ2MzI3NDciLAogICJiYX
NlX3VybCIgOiAiaHR0cHM6Ly9jcmVkaXQtbmEucGxheWdyb3VuZC5rbGFybmEuY29tIiwKI
CAiZGVzaWduIiA6ICJrbGFybmEiLAogICJsYW5ndWFnZSIgOiAiZW4iLAogICJwdXJjaGFz
ZV9jb3VudHJ5IiA6ICJVUyIsCiAgInRyYWNlX2Zsb3ciIDogZmFsc2UKfQ
```
#### **Example 16 Update Session Request**

This example might include optional fields.

```
apSessionsService_run=true
apSessionsService_cancelURL=http://test.com/Klarna/Reply.jsp
apSessionsService_successURL=http://test.com/Klarna/Reply.jsp
apSessionsService_failureURL=http://test.com/Klarna/Reply.jsp
apSessionsService_sessionsType=U
apSessionsService_requestID=4848446567036715804007
merchantID=mid123
merchantReferenceCode=ref1234
billTo_firstName=Anna
billTo_lastName=Schmidt
billTo_street1=Leopoldstrasse 4
billTo_street2=Apt 2
billTo_city=Lichtenberg
billTo_district=Berlin
billTo_state=Berlin
billTo_postalCode=10318
billTo_country=DE
billTo_phoneNumber=5551234567
billTo_email=schmidt@example.com
billTo_dateOfBirth=19820101
billTo_language=DE-DE
shipTo_firstName=Anna
shipTo_lastName=Schmidt
shipTo_street1=Leopoldstrasse 4
shipTo_street2=Apt 2
```
### **Example 17 Update Session Reply**

```
merchantReferenceCode=ref1234
requestID=4848446567036715804007
decision=ACCEPT
reasonCode=100
purchaseTotals_currency=EUR
apSessionsReply_reasonCode=100
apSessionsReply_responseCode=00000
```
# <span id="page-30-2"></span><span id="page-30-1"></span>Authorizing a Payment

<span id="page-30-0"></span>

CHAPTER

The authorization service responds with a Klarna URL to which you direct the customer after the transaction is complete. The Klarna URL is returned in the **apAuthReply\_ merchantURL** field.

The following fields are required when you request the authorization service:

- apAuthService\_preapprovalToken—set to the token generated by Klarna. When Klarna authorizes the order, Klarna generates a preapproval token and sends it to the browser.
- **apAuthService\_run—set to true.**
- apPaymentType—set to KLI.
- billTo\_city
- billTo\_country—set to the same billing country that was used in the sessions request.
- billTo\_email
- **DillTo\_firstName**
- billTo\_lastName
- billTo\_postalCode—required only when the billing country is the U.S. or Canada.
- billTo state—required only when the billing country is the U.S. or Canada.
- billTo\_street1
- merchantID
- merchantReferenceCode
- purchaseTotals\_currency
- purchaseTotals\_grandTotalAmount—set to the same grand total amount that was used in the latest sessions update request.

In the U.S., CyberSource recommends that you include the **purchaseTotals\_taxAmount** field when you request the authorization service.

In countries other than the U.S., CyberSource recommends that you include the **item\_#\_ taxAmount** field when you request the authorization service.

You can capture an authorization for up to 28 days after a payment is authorized.

For descriptions of these fields, see [Appendix A, "API Fields," on page 48.](#page-47-4)

## <span id="page-31-0"></span>**Examples**

## <span id="page-31-1"></span>**XML Examples**

### **Example 18 Authorization Request**

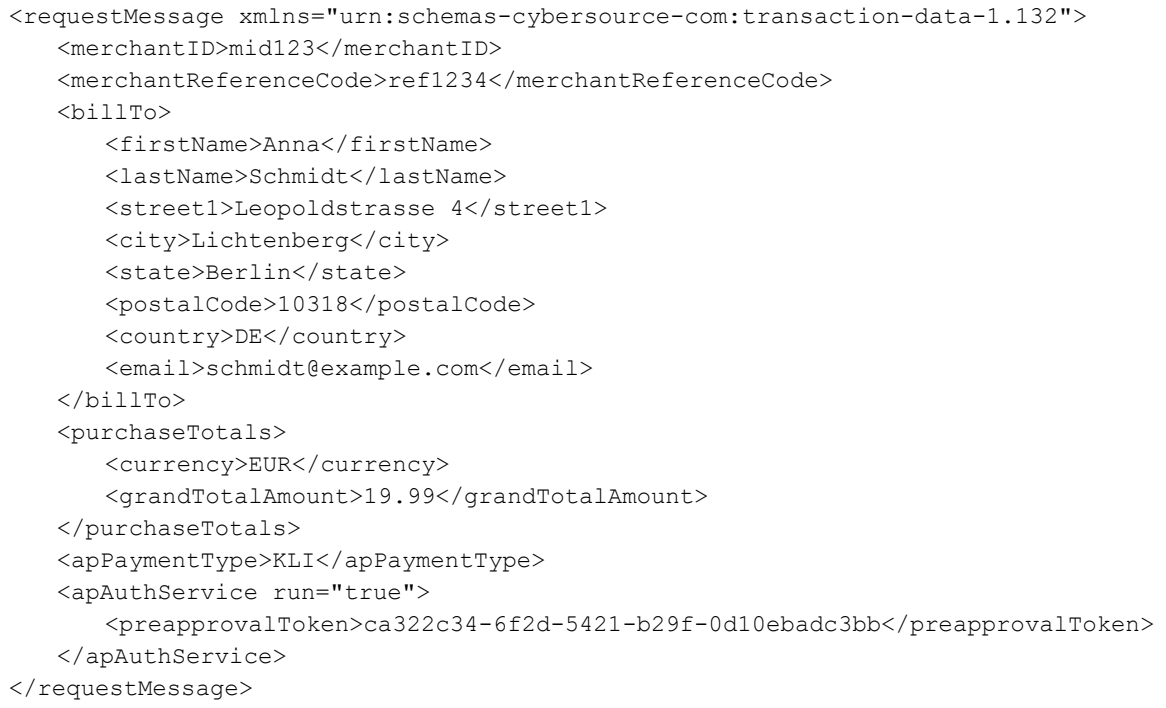

#### **Example 19 Authorization Reply**

```
<replyMessage xmlns:c="urn:schemas-cybersource-com:transaction-data-1.132">
   <merchantReferenceCode>ref1234</merchantReferenceCode>
   <requestID>4848446851386814504011</requestID>
   <decision>ACCEPT</decision>
   <reasonCode>100</reasonCode>
   <requestToken>AhjnrwSTBtW3cyn4OBxLohjaZCoMrLNy1k027mU/BwOJYAAAVh/8</requestToken>
   <purchaseTotals>
      <currency>EUR</currency>
   </purchaseTotals>
   <apAuthReply>
      <reasonCode>100</reasonCode>
      <status>AUTHORIZED</status>
      <processorResponse>00003</processorResponse>
      <amount>19.99</amount>
      <paymentStatus>authorized</paymentStatus>
      <responseCode>00003</responseCode>
      <merchantURL>https://credit-na.playground.klarna.com/v1/sessions/9896d517-
         14bd-4f32-bc4a-184924632747/redirect</merchantURL>
      <reconciliationID>6LBP2Y395ISZ</reconciliationID>
      <processorTransactionID>1a2a3706-cc17-4fd9-a9d6-b437fc064d8f
          </processorTransactionID>
   </apAuthReply>
</replyMessage>
```
## <span id="page-33-0"></span>**Name-Value Pair Examples**

**Example 20 Authorization Request** 

```
apAuthService_run=true
apAuthService_preapprovalToken=ca322c34-6f2d-5421-b29f-0d10ebadc3bb
apPaymentType=KLI
billTo_firstName=Anna
billTo_lastName=Schmidt
billTo_street1=Leopoldstrasse 4
billTo_city=Lichtenberg
billTo_state=Berlin
billTo_postalCode=10318
billTo_country=DE
billTo_email=schmidt@example.com
purchaseTotals_currency=EUR
purchaseTotals_grandTotalAmount=19.99
merchantID=mid123
merchantReferenceCode=ref1234
```
### **Example 21 Authorization Reply**

```
merchantReferenceCode=ref1234
requestID=4848446567036715804007
decision=ACCEPT
reasonCode=100
requestToken=AhjnrwSTBtW2cINmCVnohjaZCoMrLNy1k07KXFKEb9JpA6cQ1QY9
purchaseTotals_currency=EUR
apAuthReply_reasonCode=100
apAuthReply_status=AUTHORIZED
apAuthReply_processorResponse=00003
apAuthReply_amount=19.99
apAuthReply_paymentStatus=authorized
apAuthReply_merchantURL=https://credit-na.playground.klarna.com/v1/
  sessions/9896d517-14bd-4f32-bc4a-184924632747/redirect<
apAuthReply_reconciliationID=6LBP2Y395ISZ
apAuthReply_processorTransactionID=1a2a3706-cc17-4fd9-a9d6-b437fc064d8f
```
# <span id="page-34-4"></span><span id="page-34-1"></span>Checking Status

<span id="page-34-0"></span>CHAPTER

Request the check status service when the authorization status is *pending*. A *pending* status is returned by Klarna in a small number of cases when Klarna reviews an authorization. CyberSource recommends that you request the check status service hourly until the payment status changes.

The following fields are required when you request the check status service:

- apCheckStatusService\_checkStatusRequestID—set to the request ID that was included in the authorization reply message.
- apCheckStatusService\_run-set to true.
- apPaymentType—set to KLI.
- merchantID
- merchantReferenceCode

For descriptions of these fields, see [Appendix A, "API Fields," on page 48.](#page-47-4)

# <span id="page-34-2"></span>**Examples**

## <span id="page-34-3"></span>**XML Examples**

### **Example 22 Check Status Request**

<requestMessage xmlns="urn:schemas-cybersource-com:transaction-data-1.132"> <merchantID>mid123</merchantID> <merchantReferenceCode>ref1234</merchantReferenceCode> <apPaymentType>KLI</apPaymentType> <apCheckStatusService run="true"> <checkStatusRequestID>4848446851386814504011</checkStatusRequestID> </apCheckStatusService> </requestMessage>

#### **Example 23 Check Status Reply**

```
<replyMessage xmlns:c="urn:schemas-cybersource-com:transaction-data-1.132">
   <merchantReferenceCode>ref1234</merchantReferenceCode>
   <requestID>4848446851386814504011</requestID>
   <decision>ACCEPT</decision>
   <reasonCode>100</reasonCode>
   <requestToken>AhinrwSTBtW8DZrTGhZqohjaZCoMrLNy1k1GCXFKEcEYAba4ZNJMvRiuK9xSYNq3gbN
   aY0LNQAAAkBX9</requestToken>
   <apCheckStatusReply>
      <reasonCode>100</reasonCode>
      <paymentStatus>AUTHORIZED</paymentStatus>
      <reconciliationID>6LBP2Y395IT0</reconciliationID>
   </apCheckStatusReply>
</replyMessage>
```
## <span id="page-35-0"></span>**Name-Value Pair Examples**

```
Example 24 Check Status Request
```

```
apCheckStatusService_run=true
apCheckStatusService_checkStatusRequestID=4848446851386814504011
apPaymentType=KLI
merchantID=mid123
merchantReferenceCode=ref1234
```
### **Example 25 Check Status Reply**

```
merchantReferenceCode=ref1234
requestID=4848446567036715804007
decision=ACCEPT
reasonCode=100
requestToken=AhjnrwSTBtW2cINmCVnohjaZCoMrLNy1k07KXFKEb9JpA6cQ1QY9
apCheckStatusReply_reasonCode=100
apCheckStatusReply_paymentStatus=authorized
apCheckStatusReply_reconciliationID=6LBP2Y395ISZ
ap check status payment status=SETTLED
ap_check_status_rcode=1
ap check status response code=00004
ap check status rflag=SOK
ap check status rmsg=Request was processed successfully.
ap_check_status_trans_ref_no=TC20000C
ics_rcode=1
ics_rflag=SOK
ics rmsg=Request was processed successfully.
merchant ref number=ref1234
request_id=4865699224970179113680
request_token=AhjnrwSR8oc9Xks3f77JHGENP93fNRxNIJYafr58Mm3AAA8hZW
```
# <span id="page-36-1"></span>Reversing an Authorization

<span id="page-36-0"></span>CHAPTER

The authorization reversal service enables you to reverse the amount that was authorized.

The following fields are required when you request the authorization reversal service:

- apAuthReversalService\_authRequestID—set to the request ID that was included in the authorization reply message.
- **apAuthReversalService\_run—set to true.**
- **apPaymentType—set to KLI.**
- **merchantID**
- merchantReferenceCode
- **n** purchaseTotals\_currency

For descriptions of these fields, see [Appendix A, "API Fields," on page 48.](#page-47-4)

# <span id="page-37-0"></span>**Examples**

## <span id="page-37-1"></span>**XML Examples**

### **Example 26 Authorization Reversal Request**

```
<requestMessage xmlns="urn:schemas-cybersource-com:transaction-data-1.132">
   <merchantID>mid123</merchantID>
   <merchantReferenceCode>ref1234</merchantReferenceCode>
   <apPaymentType>KLI</apPaymentType>
   <apAuthReversalService run="true">
      <authRequestID>4848446851386814504011</authRequestID>
   </apAuthReversalService>
</requestMessage>
```
### **Example 27 Authorization Reversal Reply**

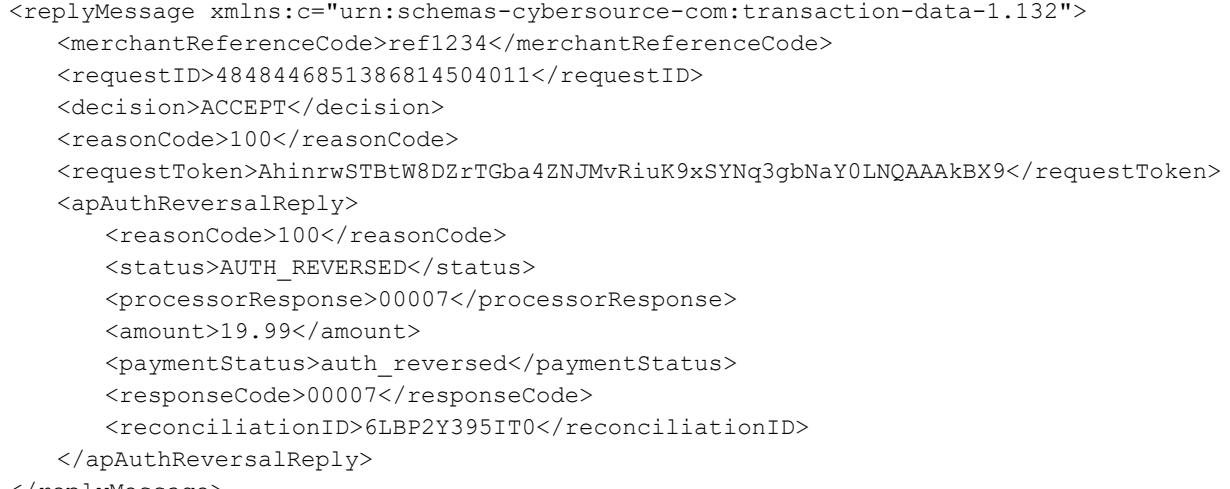

</replyMessage>

## <span id="page-38-0"></span>**Name-Value Pair Examples**

### **Example 28 Authorization Reversal Request**

```
apAuthReversalService_run=true
apAuthReversalService_authRequestID=4848446851386814504011
apPaymentType=KLI
merchantID=mid123
merchantReferenceCode=ref1234
```
### **Example 29 Authorization Reversal Reply**

```
merchantReferenceCode=ref1234
requestID=4848446567036715804007
decision=ACCEPT
reasonCode=100
requestToken=AhjnrwSTBtW2cINmCVnohjaZCoMrLNy1k07KXFKEb9JpA6cQ1QY9
apAuthReversalReply_reasonCode=100
apAuthReversalReply_status=AUTH_REVERSED
apAuthReversalReply_processorResponse=00007
apAuthReversalReply_amount=19.99
apAuthReversalReply_paymentStatus=auth_reversed
apAuthReversalReply_responseCode=00007
apAuthReversalReply_reconciliationID=6LBP2Y395IT0
ap auth request id=4865699224970179113680
ap payment type=KLI
ics applications=ics ap auth reversal
merchant_id=mid12345
merchant_ref_number=ref1234
ap auth reversal amount=19.99
ap_auth_reversal_payment_status=AUTH_REVERSED
ap auth reversal processor response=00007
ap auth reversal rflag=SOK
ap auth reversal rcode=1
ap auth reversal rmsg=Request was processed successfully.
ap_auth_reversal_response_code=00007
ap auth reversal trans ref no=6LBP2Y395ISZ
ics_rcode=1
ics rmsg=Request was processed successfully.
ics_rflag=SOK
merchant_ref_number=ref1234
request_token=AhjnrwSTB8UkMYfw//LQohjhgxnN7LODLcVqaswikhjD+H/5aAAAAygTN
request_id=4865699224970179113680
```
# <span id="page-39-2"></span><span id="page-39-1"></span>Capturing an Authorization

<span id="page-39-0"></span>CHAPTER

The capture service enables you to capture the entire authorized amount or part of the authorized amount. Klarna supports multiple capture requests when the total amount of all captures is less than the authorized amount.

You can capture an authorization for up to 28 days after a payment is authorized.

The following fields are required when you request the capture service:

- apCaptureService\_authRequestID—set to the request ID that was included in the authorization reply message.
- apCaptureService\_run—set to true.
- **apPaymentType—set to KLI.**
- merchantID
- merchantReferenceCode
- purchaseTotals\_currency
- purchaseTotals\_grandTotalAmount

The following fields are optional but recommended when you request the capture service:

- $\blacksquare$  item\_#\_productName
- item\_#\_quantity
- item\_#\_totalAmount
- item\_#\_unitPrice

For descriptions of these fields, see [Appendix A, "API Fields," on page 48.](#page-47-4)

## <span id="page-40-0"></span>**Examples**

## <span id="page-40-1"></span>**XML Examples**

### **Example 30 Capture Request**

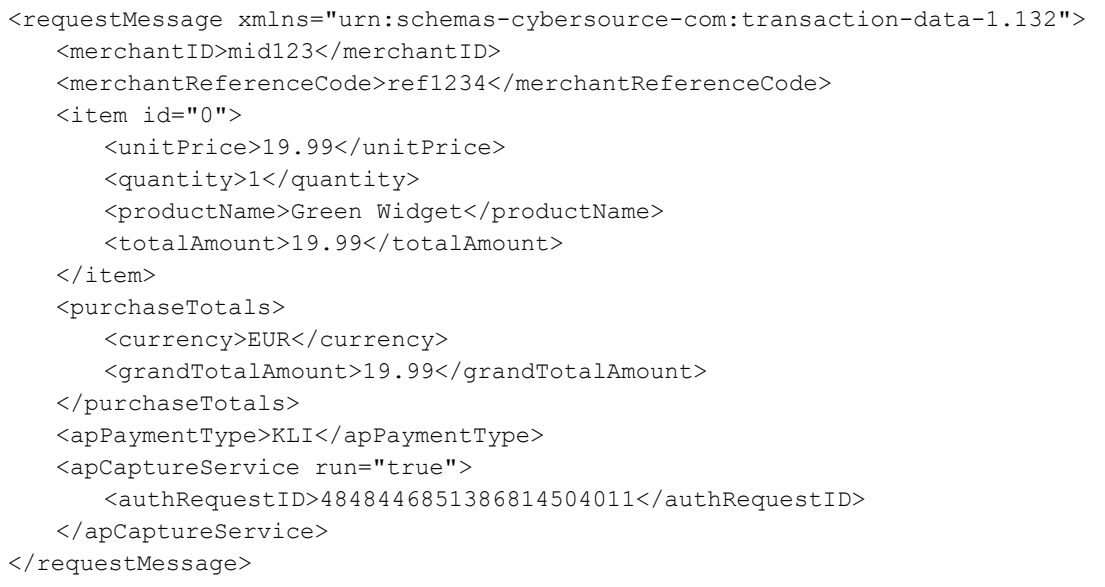

### **Example 31 Capture Reply**

```
<replyMessage xmlns:c="urn:schemas-cybersource-com:transaction-data-1.132">
   <merchantReferenceCode>ref1234</merchantReferenceCode>
   <requestID>4848447150406200004010</requestID>
   <decision>ACCEPT</decision>
   <reasonCode>100</reasonCode>
   <requestToken>AhjnrwSTBtW4gx7YeQ2qohjhhHbRK9xSYNq3EGPbDyG1QAAA5B7J</requestToken>
   <purchaseTotals>
      <currency>EUR</currency>
   </purchaseTotals>
   <apCaptureReply>
      <reasonCode>100</reasonCode>
      <transactionID>1217697c-fc8a-4fcc-a13d-20fa83dbce98</transactionID>
      <status>SETTLED</status>
      <processorResponse>00004</processorResponse>
      <amount>19.99</amount>
      <reconciliationID>80G6DY3AKNB7</reconciliationID>
      <paymentStatus>SETTLED</paymentStatus>
      <responseCode>00004</responseCode>
   </apCaptureReply>
</replyMessage>
```
## <span id="page-41-0"></span>**Name-Value Pair Examples**

### **Example 32 Capture Request**

```
apCaptureService_run=true
apCaptureService_authRequestID=4848446851386814504011<
apPaymentType=KLI
item_0_unitPrice=19.99
item 0 quantity=1
item_0_productName=Green Widget
item_0_totalAmount=19.99
merchantID=mid123
merchantReferenceCode=ref1234
purchaseTotals_currency=EUR
purchaseTotals_grandTotalAmount=19.99
```
### **Example 33 Capture Reply**

```
merchantReferenceCode=ref1234
requestID=4848446567036715804007
decision=ACCEPT
reasonCode=100
requestToken=AhjnrwSTBtW2cINmCVnohjaZCoMrLNy1k07KXFKEb9JpA6cQ1QY9
purchaseTotals_currency=EUR
apCaptureReply_reasonCode=100
apCaptureReply_processorTransactionID=1217697c-fc8a-4fcc-a13d-20fa83d
  bce98
apCaptureReply_status=SETTLED
apCaptureReply_processorResponse=00004
apCaptureReply_amount=19.99
apCaptureReply_paymentStatus=SETTLED
apCaptureReply_reconciliationID=80G6DY3AKNB7
apCaptureReply_responseCode=00004
ap_payment_type=KLI
ap auth request id=4865699224970179113680
currency=EUR
grand_total_amount=19.99
ics applications=ics ap capture
merchant_id=mid123
merchant ref number=ref1234
ap capture amount=19.99
ap capture status=SETTLED
ap capture payment status=SETTLED
ap_capture_rflag=SOK
ap capture rcode=1
ap capture rmsg=Request was processed successfully.
ap_capture_response_code=00007
ap_capture_trans_ref_no=6LBP2Y395ISZ
ap capture processor response=00004
ap_capture_processor_transaction_id=1211697c-fc8a-4fcc-a13d-20fa83
  dbce44
```
currency=EUR ics\_rcode=1 ics rmsg=Request was processed successfully. ics\_rflag=SOK merchant ref number=ref1234 request\_token=AhjnrwSTB8UkMYfw//LQohjhg xnN7LODLcVqaswikhjD+H/5aAAAAygTN request\_id=4865699224970179113680

# <span id="page-43-4"></span><span id="page-43-1"></span>Refunding a Payment

The refund service enables you to refund the entire captured amount or part of the captured amount. Klarna supports multiple refund requests when the total amount of all refunds is less than the captured amount.

# <span id="page-43-2"></span>**Required Fields**

The following fields are required when you request the refund service:

- apPaymentType—set to KLI.
- apRefundService\_refundRequestID—set to the request ID that was included in the capture reply message.
- **apRefundService\_run—set to true.**
- merchantID
- merchantReferenceCode
- purchaseTotals\_currency
- purchaseTotals\_grandTotalAmount

## <span id="page-43-3"></span>**Recommended Fields**

The following fields are optional but recommended when you request the refund service:

- billTo\_email
- **DillTo\_firstName**
- billTo\_lastName
- item\_#\_productName
- item # quantity

<span id="page-43-0"></span>CHAPTER

- item\_#\_totalAmount
- item\_#\_unitPrice

For descriptions of these fields, see [Appendix A, "API Fields," on page 48.](#page-47-4)

## <span id="page-44-0"></span>**Examples**

## <span id="page-44-1"></span>**XML Examples**

```
Example 34 Refund Request
```
This example might contain optional fields.

```
<requestMessage xmlns="urn:schemas-cybersource-com:transaction-data-1.132">
   <merchantID>mid123</merchantID>
   <merchantReferenceCode>ref1234</merchantReferenceCode>
   <billTo>
      <firstName>Anna</firstName>
       <lastName>Schmidt</lastName>
       <email>schmidt@example.com</email>
   </billTo>
   <item id="0">
      <unitPrice>19.99</unitPrice>
      <quantity>1</quantity>
       <productName>Green Widget</productName>
       <totalAmount>19.99</totalAmount>
   \langleitem\rangle<purchaseTotals>
       <currency>EUR</currency>
       <grandTotalAmount>19.99</grandTotalAmount>
   </purchaseTotals>
   <apPaymentType>KLI</apPaymentType>
   <apRefundService run="true">
       <refundRequestID>4848447150406200004010</refundRequestID>
   </apRefundService>
</requestMessage>
```
#### **Example 35 Refund Reply**

```
<replyMessage xmlns:c="urn:schemas-cybersource-com:transaction-data-1.132">
   <merchantReferenceCode>ref1234</merchantReferenceCode>
   <requestID>4848447150406200004010</requestID>
   <decision>ACCEPT</decision>
   <reasonCode>100</reasonCode>
   <requestToken>AhjnrwSTBtW5cHHSaz3MohjdlXqWrLNzOZ2aiXDS2PivpA6cQba4ZNJMvRiuK9xSYNq
   3EGPbDyG1QAAAmh/B</requestToken>
   <purchaseTotals>
      <currency>EUR</currency>
   </purchaseTotals>
   <apRefundReply>
      <reasonCode>100</reasonCode>
      <transactionID>4cbe83f2-5deb-4535-b534-de9b7099dd50</transactionID>
      <status>REFUNDED</status>
      <processorResponse>00006</processorResponse>
      <amount>19.99</amount>
      <reconciliationID>72WTZY39N3YT</reconciliationID>
      <paymentStatus>REFUNDED</paymentStatus>
      <responseCode>00006</responseCode>
   </apRefundReply>
</replyMessage>
```
## <span id="page-45-0"></span>**Name-Value Pair Examples**

**Example 36 Refund Request**

This example might contain optional fields

```
apRefundService_run=true
apRefundService_refundRequestID=4848447150406200004010
apPaymentType=KLI
billTo_firstName=Anna
billTo_lastName=Schmidt
billTo_email=schmidt@example.com
item_0_unitPrice=19.99
item_0_quantity=1
item_0_productName=Green Widget
item_0_totalAmount=19.99
merchantID=mid123
merchantReferenceCode=ref1234
purchaseTotals_currency=EUR
purchaseTotals_grandTotalAmount=19.99
```
### **Example 37 Refund Reply**

```
merchantReferenceCode=ref1234
requestID=4848446567036715804007
decision=ACCEPT
reasonCode=100
requestToken=AhjnrwSTBtW2cINmCVnohjaZCoMrLNy1k07KXFKEb9JpA6cQ1QY9
purchaseTotals_currency=EUR
apRefundReply_reasonCode=100
apRefundReply_processorTransactionID=4cbe83f2-5deb-4535-b534-de9b7099
   dd50
apRefundReply_status=REFUNDED
apRefundReply_processorResponse=00006
apRefundReply_amount=19.99
apRefundReply_reconciliationID=72WTZY39N3YT
apRefundReply_paymentStatus=REFUNDED
apRefundReply_responseCode=00006
```
# <span id="page-47-4"></span><span id="page-47-1"></span> $\left\| \begin{matrix} \frac{1}{2} \\ \frac{1}{2} \\ \frac{1}{2} \end{matrix} \right\|_{\mathcal{A}}^2$

<span id="page-47-0"></span>APPENDIX

# <span id="page-47-2"></span>**Formatting Restrictions**

Unless otherwise noted, all field names are case sensitive and all fields accept special characters such as  $\mathcal{O}_1$ , #, and  $\mathcal{O}_2$ .

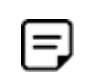

The values of the **item\_#\_** fields must not contain carets (^) or colons (:) because these characters are reserved for use by the CyberSource services.

Values for request-level and item-level fields must not contain new lines or carriage returns. However, they can contain embedded spaces and any other printable characters. CyberSource removes all leading and trailing spaces.

# <span id="page-47-3"></span>**Data Type Definitions**

For more information about these data types, see the [World Wide Web Consortium \(W3C\)](http://www.w3.org/TR/xmlschema-2/)  [XML Schema Part 2: Datatypes Second Edition.](http://www.w3.org/TR/xmlschema-2/)

### **Table 2 Data Type Definitions**

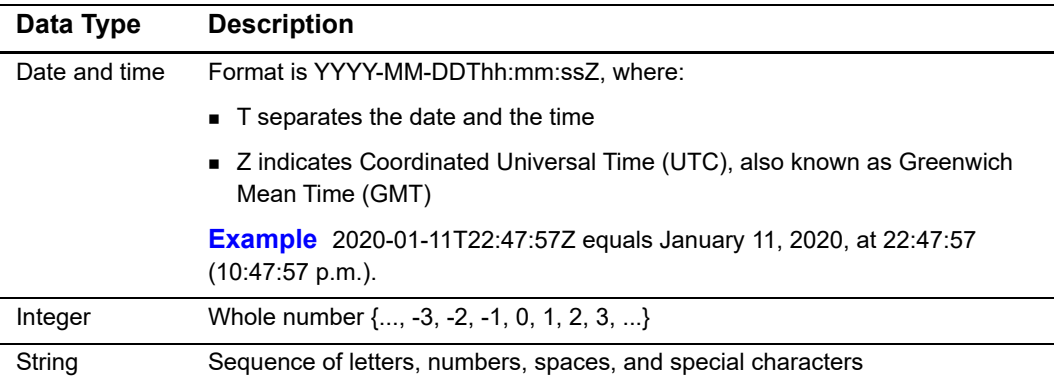

## <span id="page-48-0"></span>**Numbered Elements**

The CyberSource XML schema includes several numbered elements. You can include these complex elements more than once in a request. For example, when a customer order includes more than one item, you must include multiple <item> elements in your request. Each item is numbered, starting with  $0$ . The XML schema uses an  $id$  attribute in the item's opening tag to indicate the number. For example:

<item id="0">

As a name-value pair field name, this tag is called  $\pm \text{tem } 0$ . In this portion of the field name, the underscore before the number does not indicate hierarchy in the XML schema. The item fields are generically referred to as  $item$   $*$   $\leq$   $element$  name> in the documentation.

Below is an example of the numbered  $\langle\text{item}\rangle$  element and the corresponding namevalue pair field names. If you are using the Simple Object Access Protocol (SOAP), the client contains a corresponding Item class.

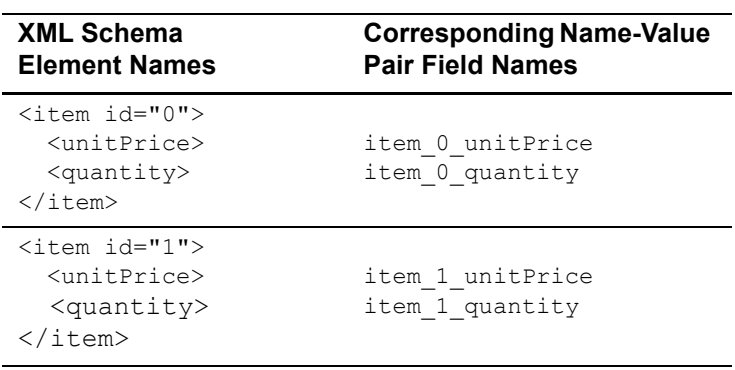

### **Example 38 Numbered XML Schema Element Names and Name-Value Pair Field Names**

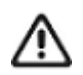

When a request in XML format includes an  $\leq$  item> element, the element must include an id attribute. For example: <item id="0">.

## <span id="page-49-3"></span><span id="page-49-0"></span>**Working with Mutltibyte Character Strings**

Some languages—such as Korean, Chinese, and Russian—require more than one ASCII byte per character. Therefore, a string of multibyte characters can exceed the allotted string length of some CyberSource API fields.

In some languages, a short name that visually has only three or four characters might be equivalent to 10 or 15 bytes in UTF-8. Therefore, it is important to consider the overall length of a multibyte string to be sure it fits into the allotted ASCII string length.

For best success when working with languages, make sure the total length of a multibyte string does not exceed the ASCII string length for a specific API field.

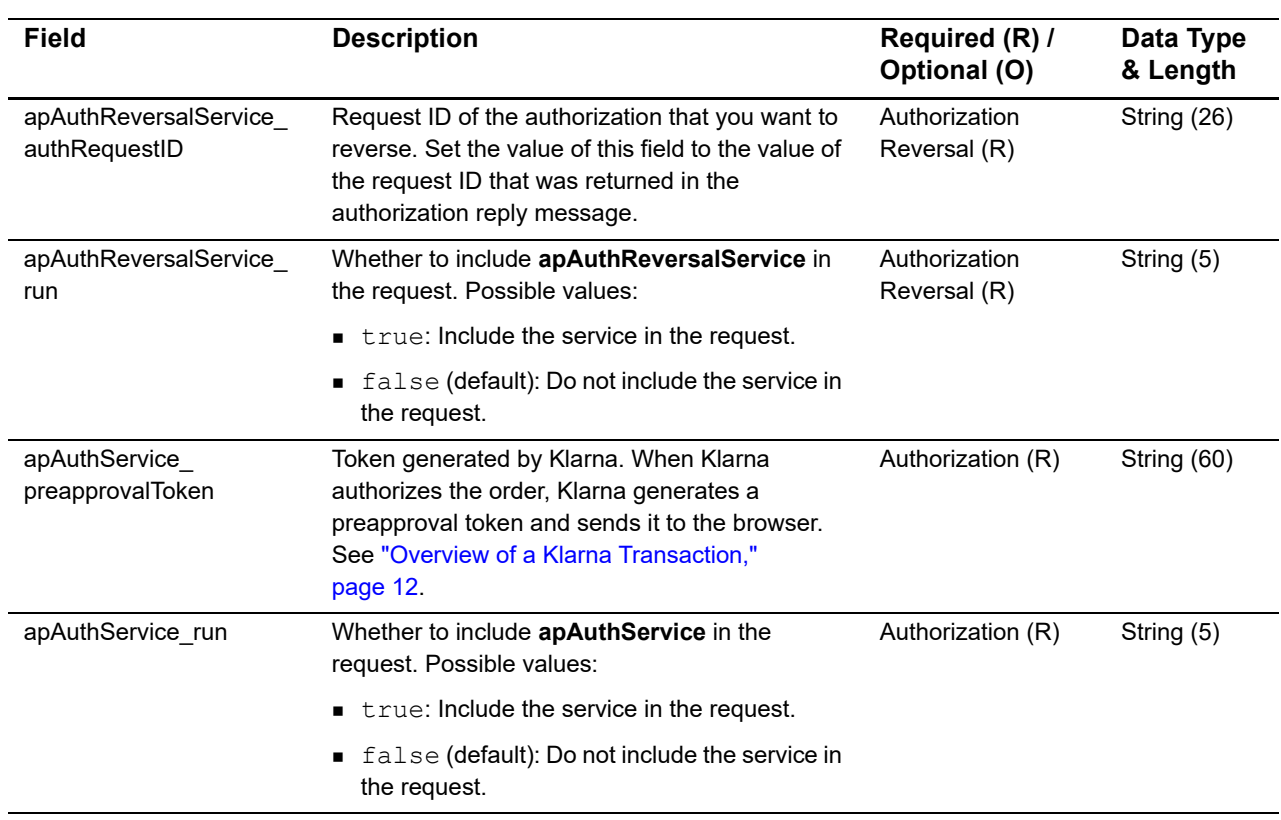

### **Table 3 Request Fields**

<span id="page-49-2"></span><span id="page-49-1"></span>**Request Fields**

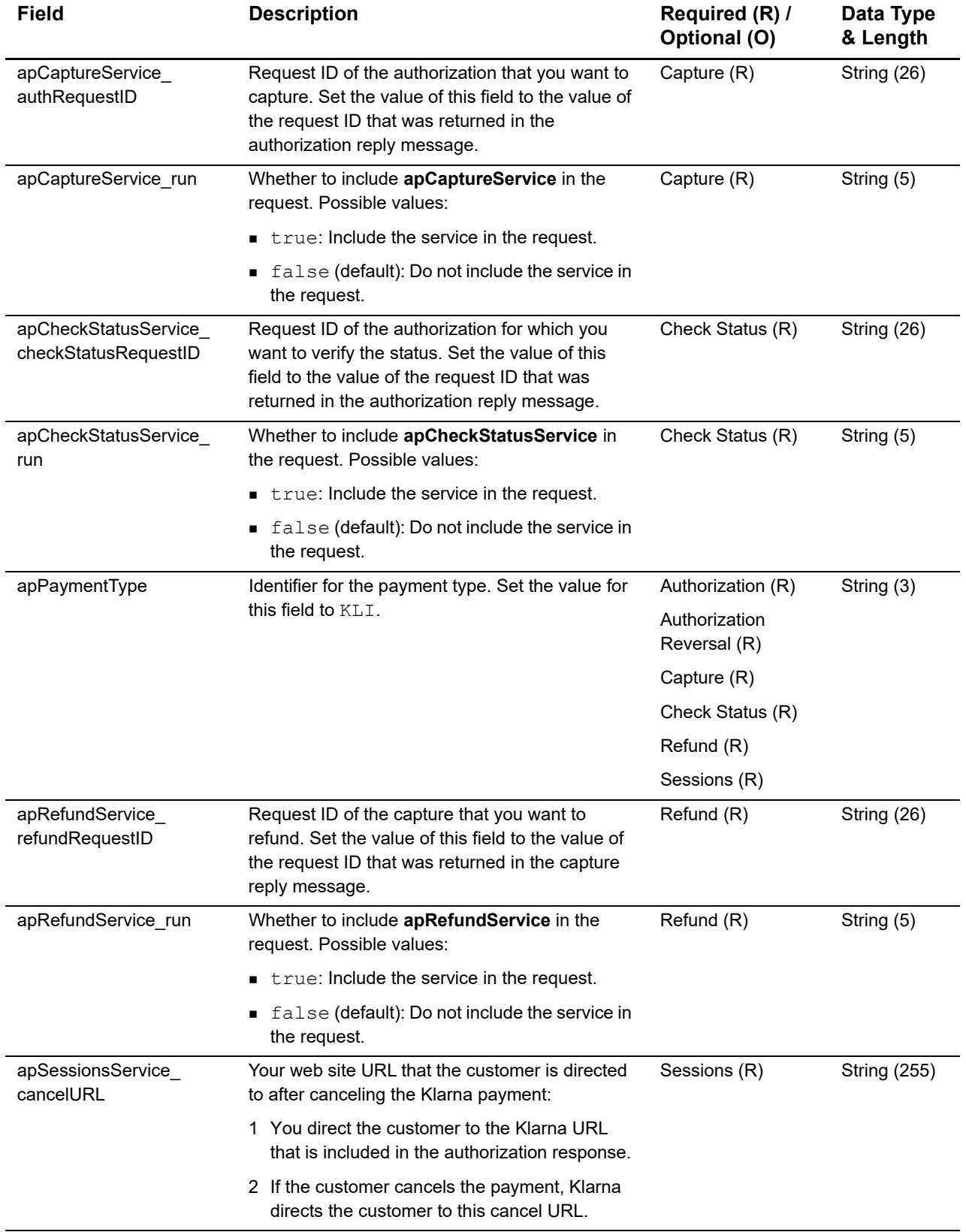

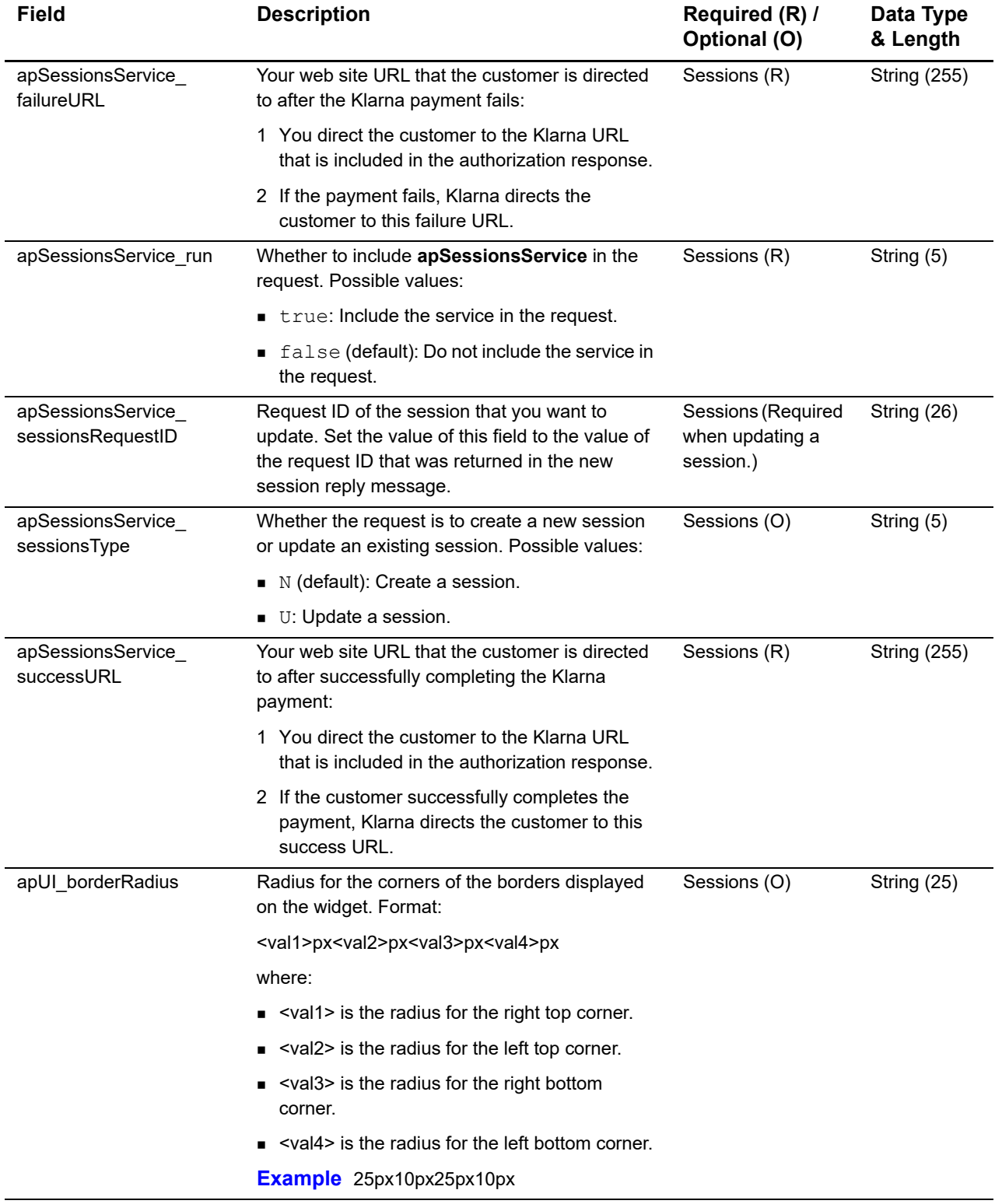

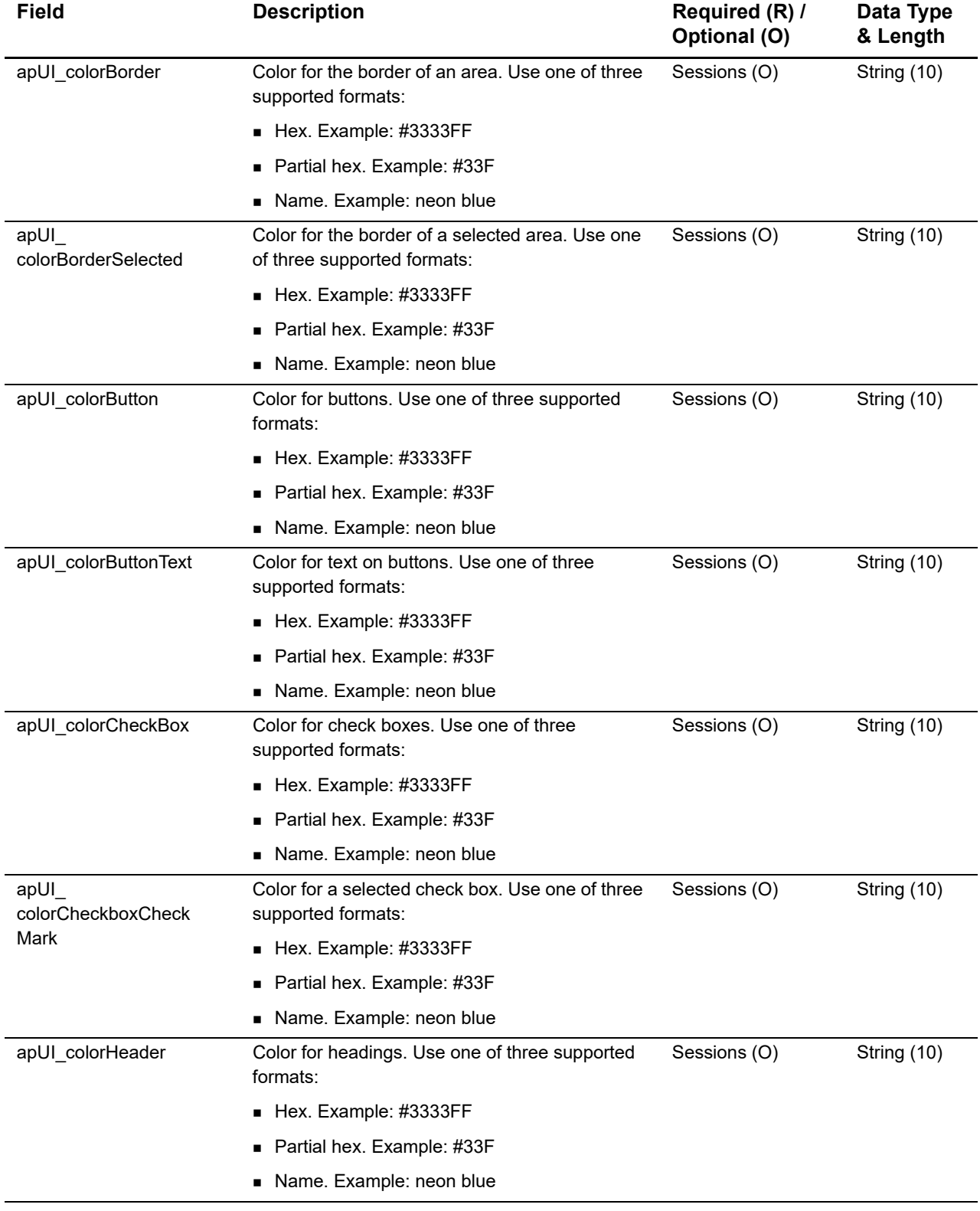

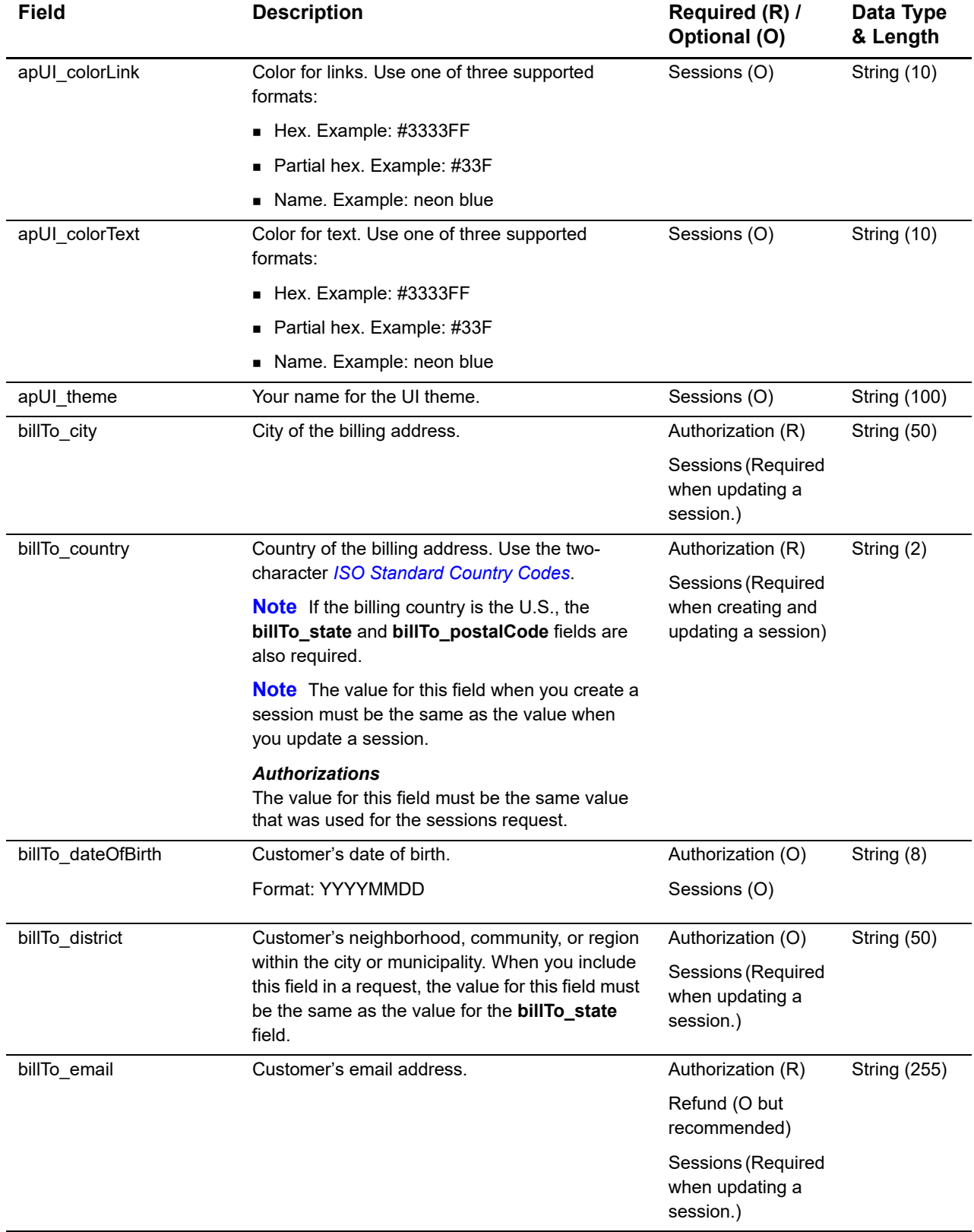

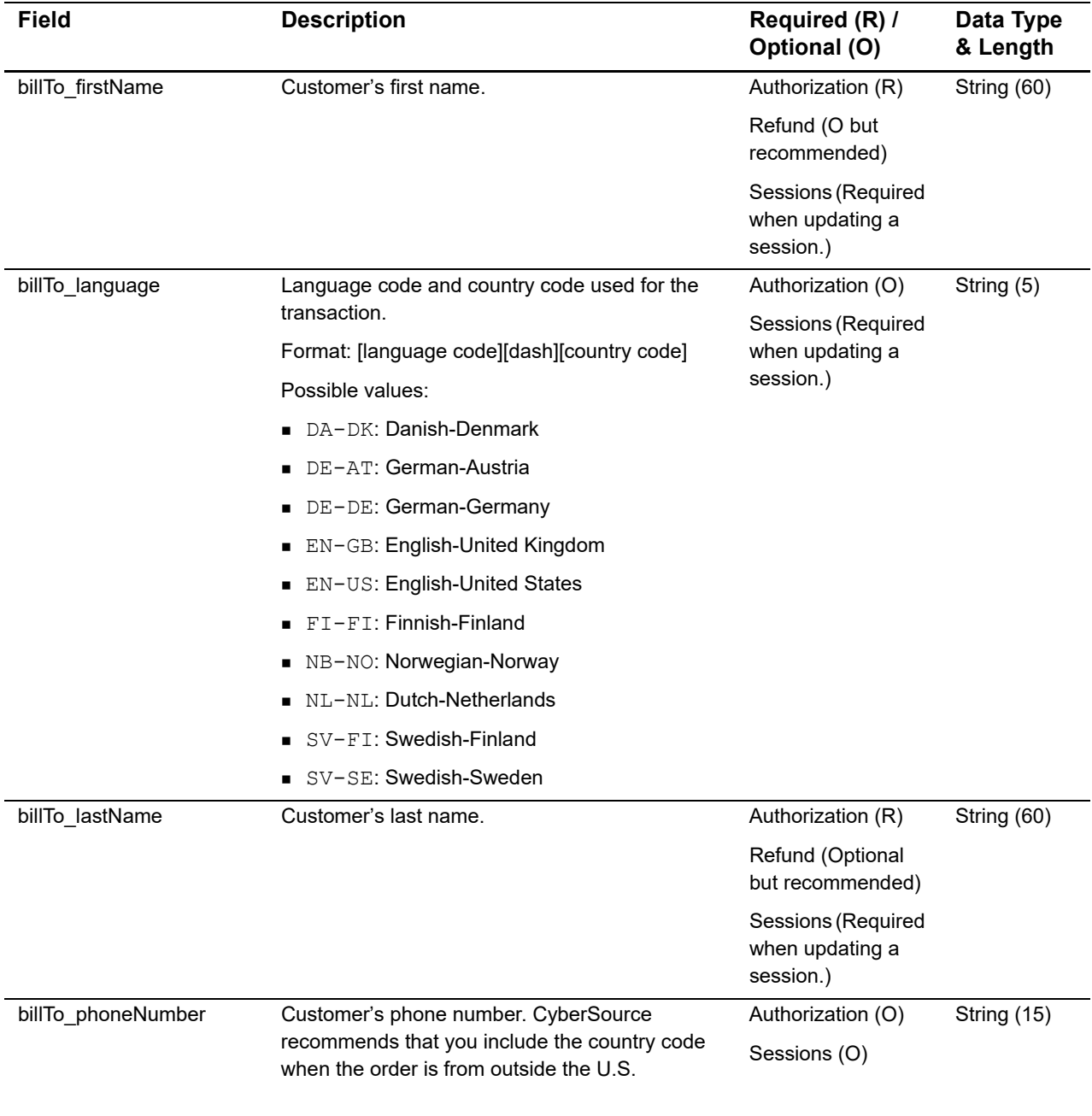

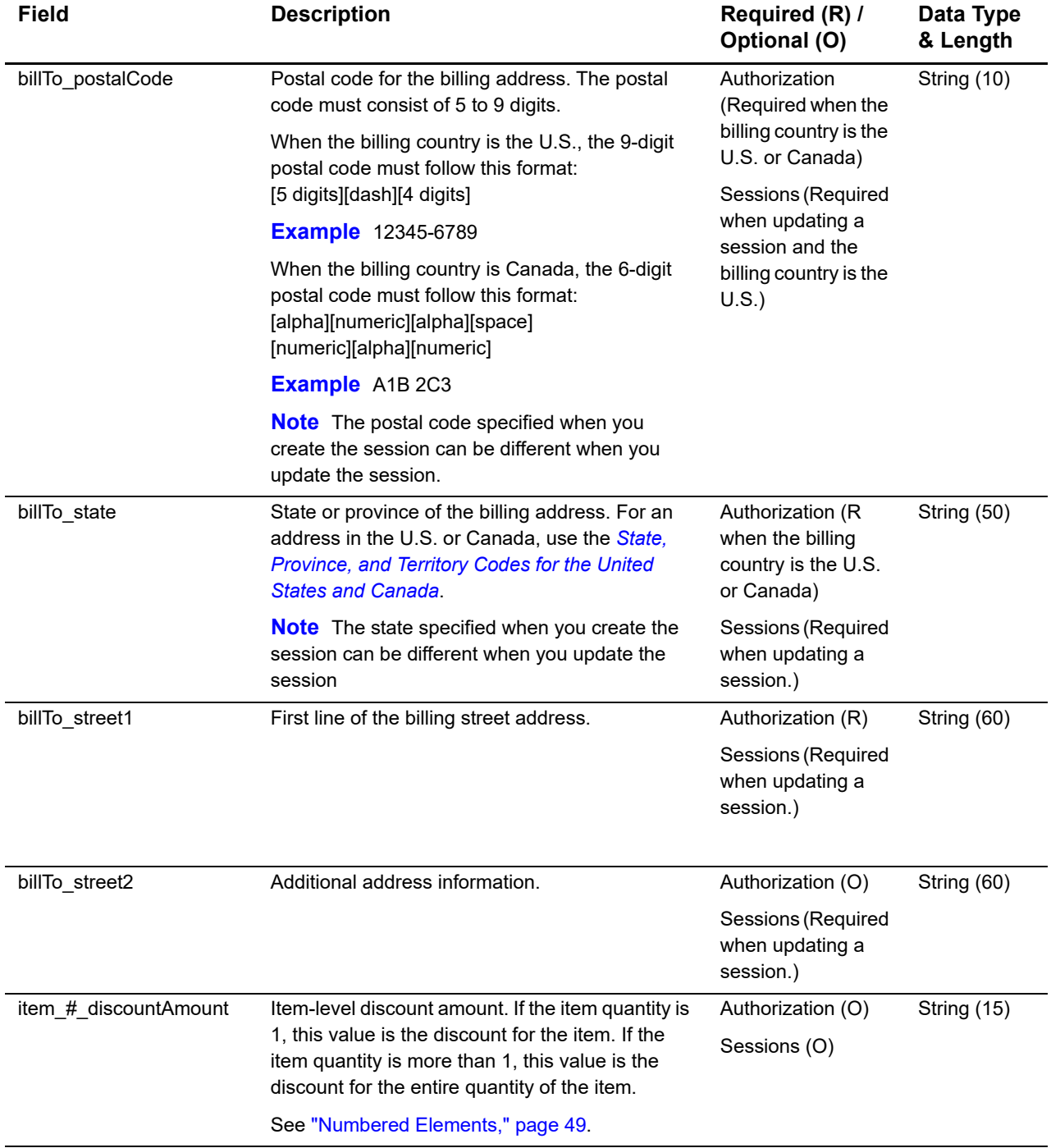

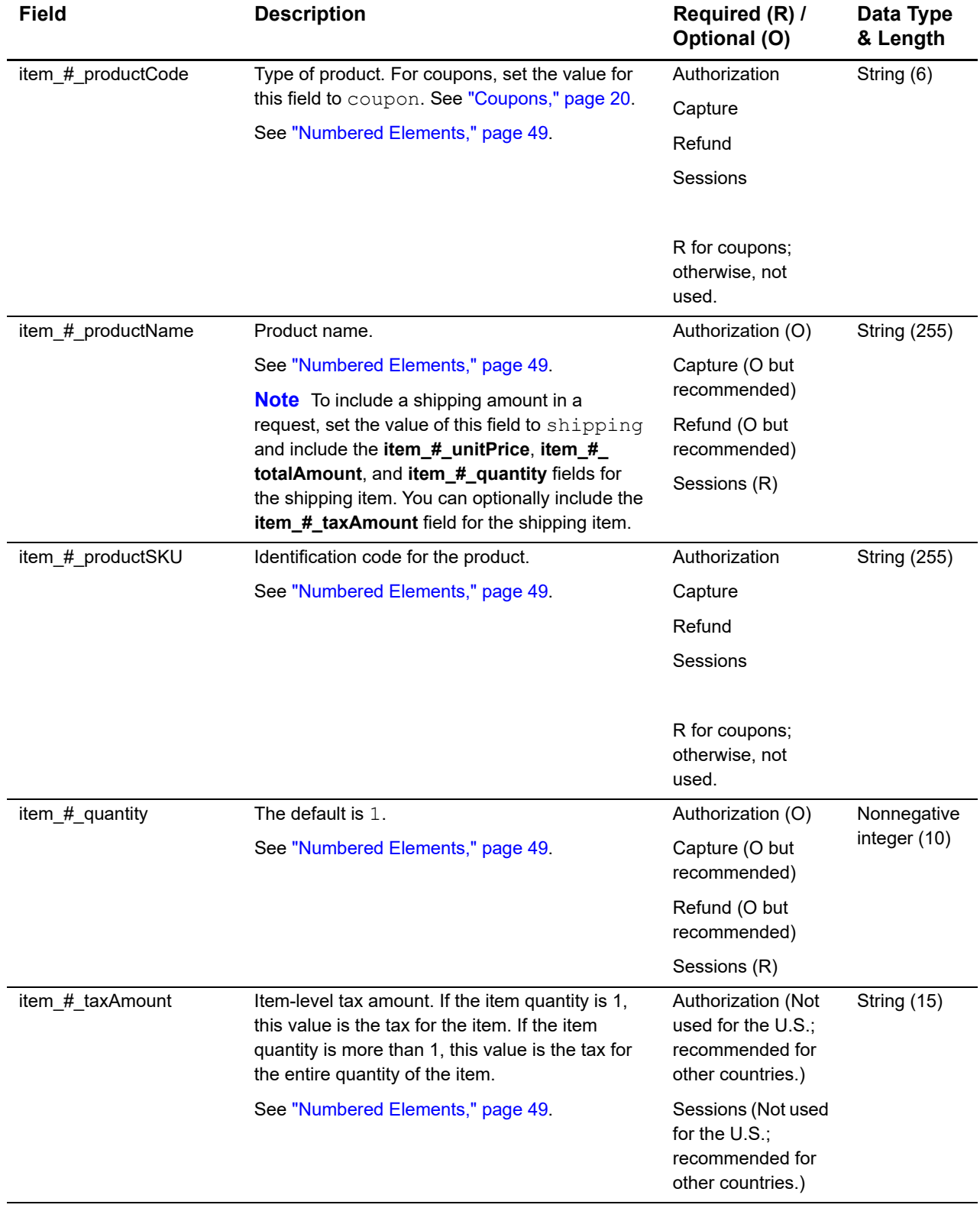

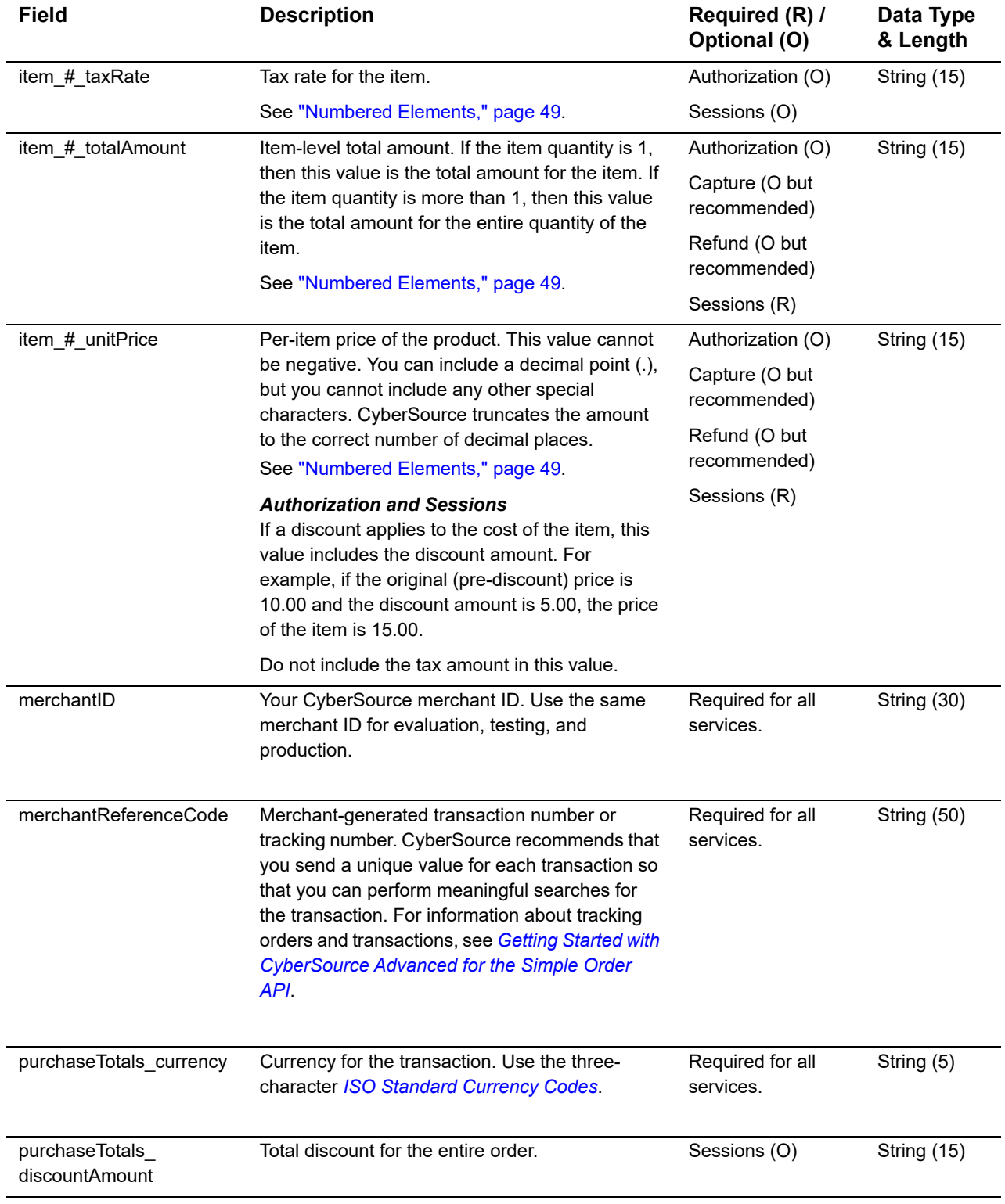

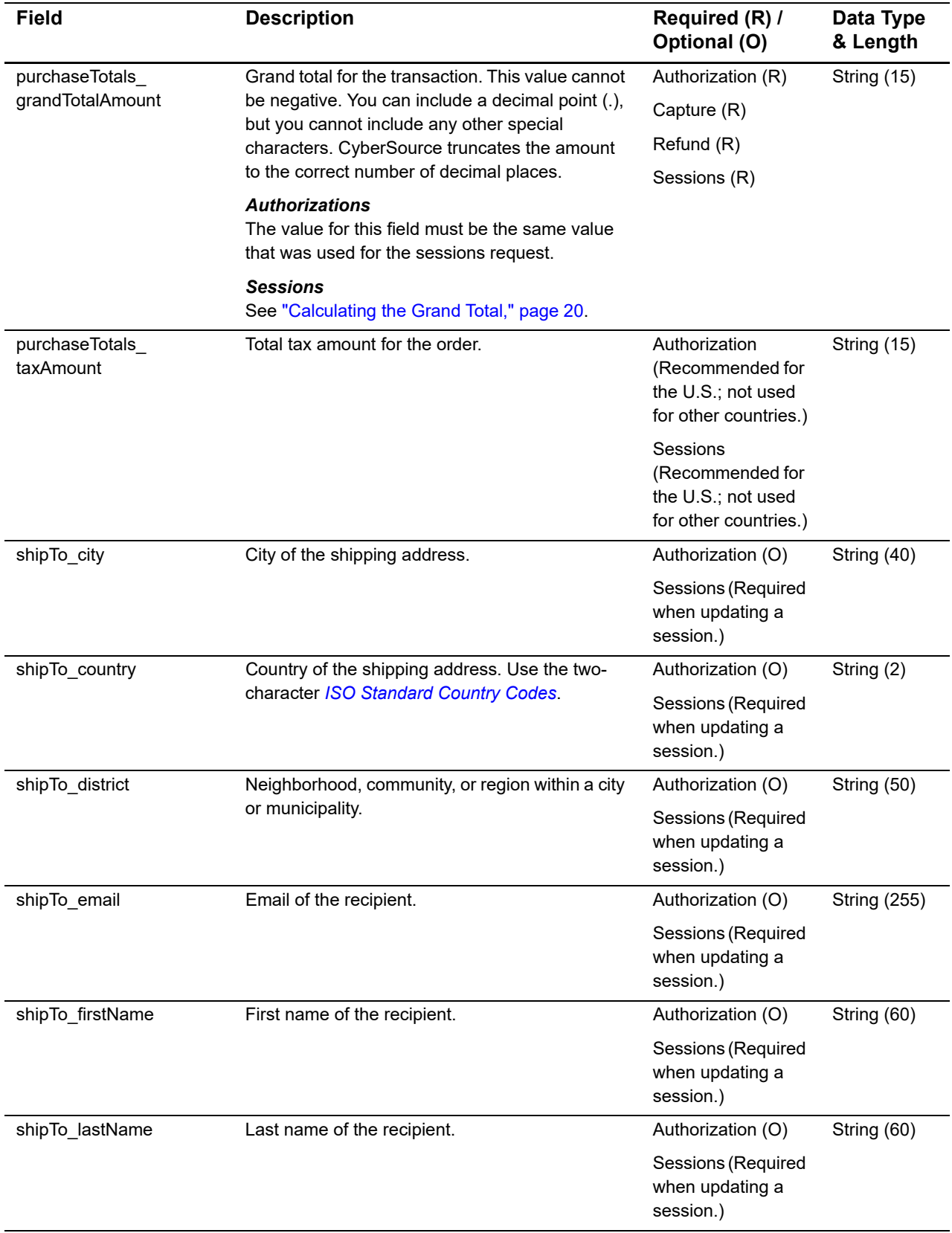

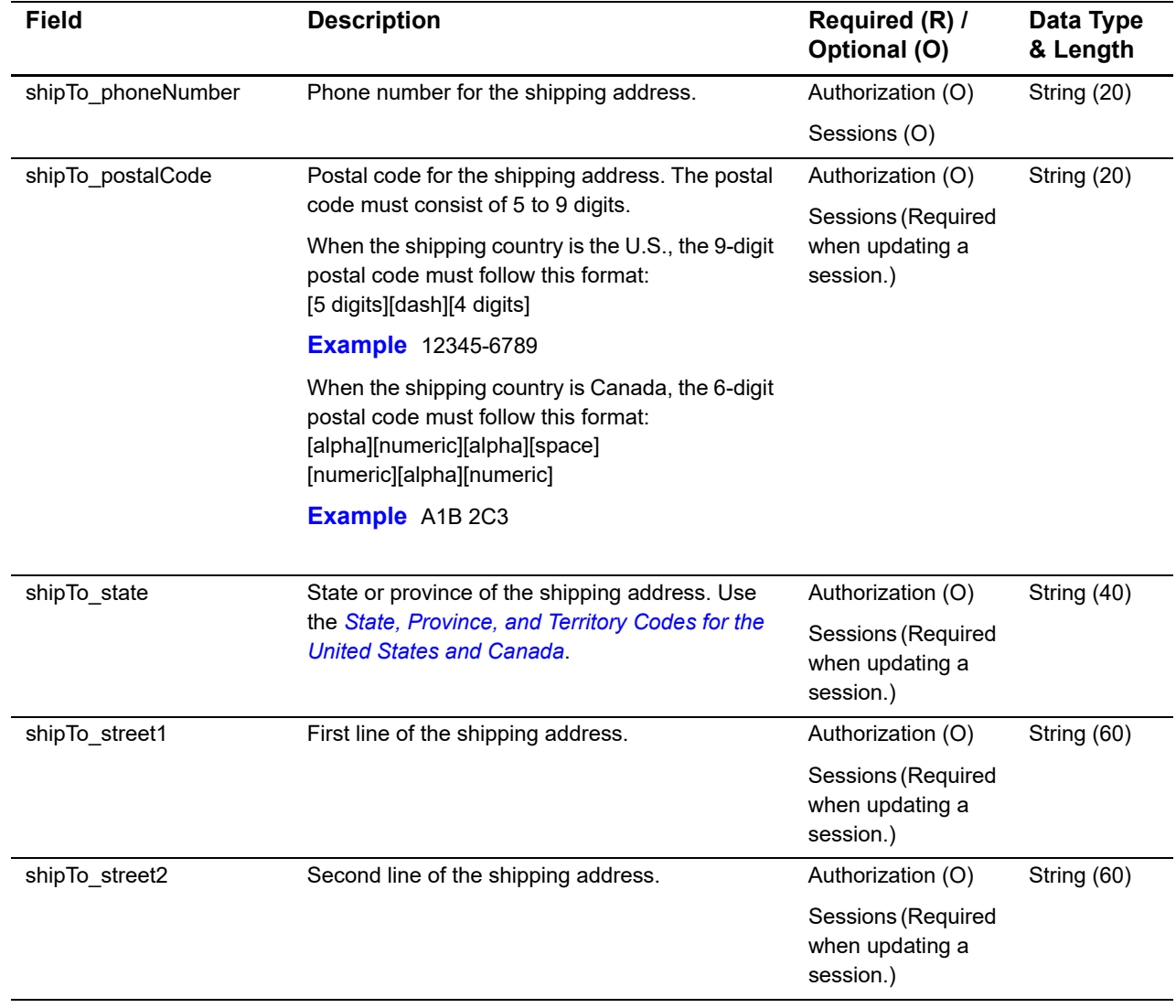

# <span id="page-59-0"></span>**Reply Fields**

### **Table 4 Reply Fields**

 $\begin{array}{c} \rule{0pt}{2.5ex} \rule{0pt}{2.5ex} \rule{0$ 

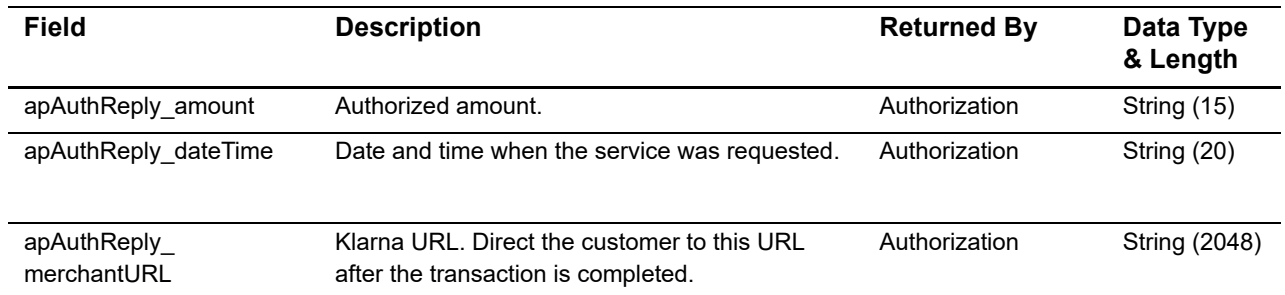

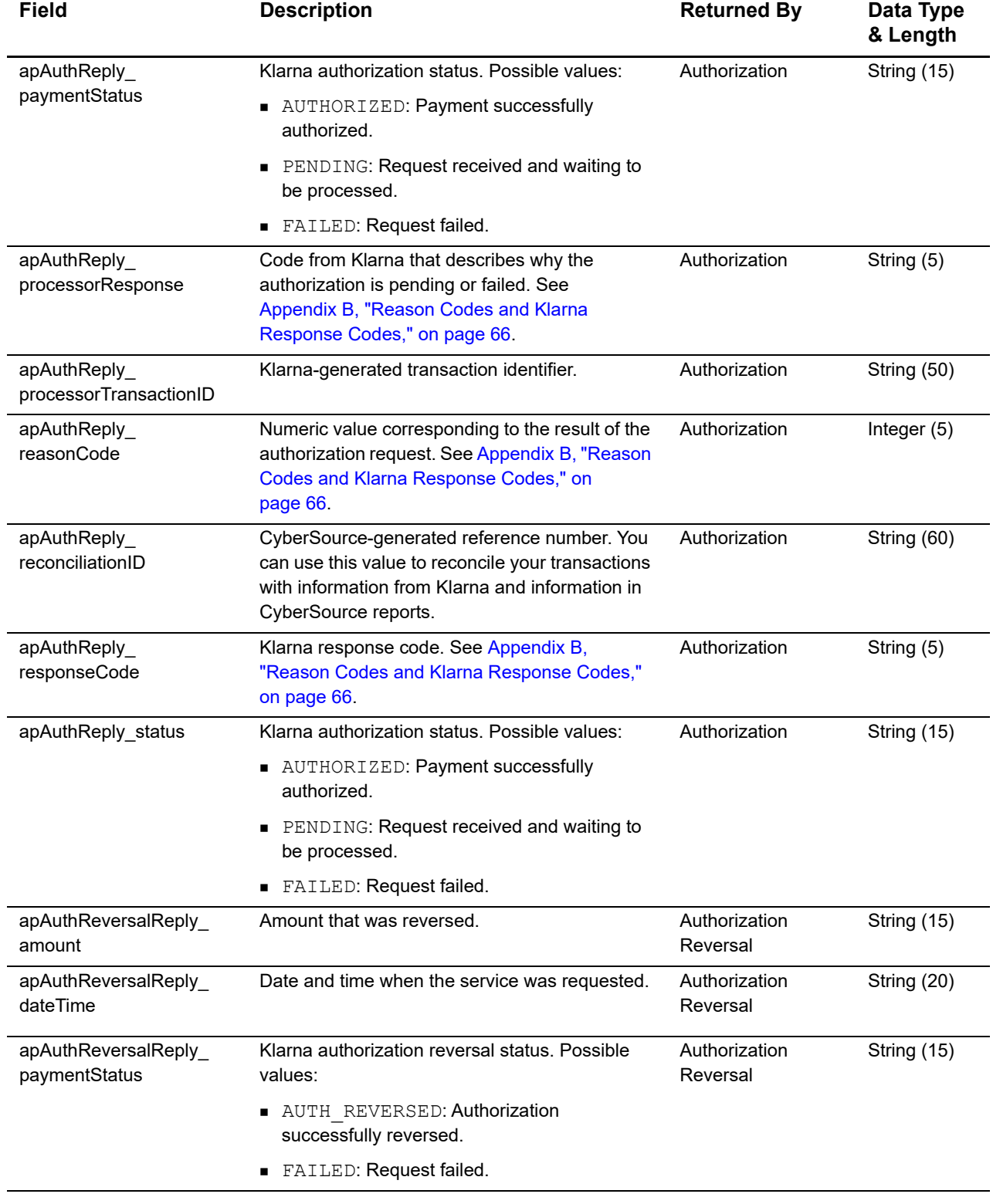

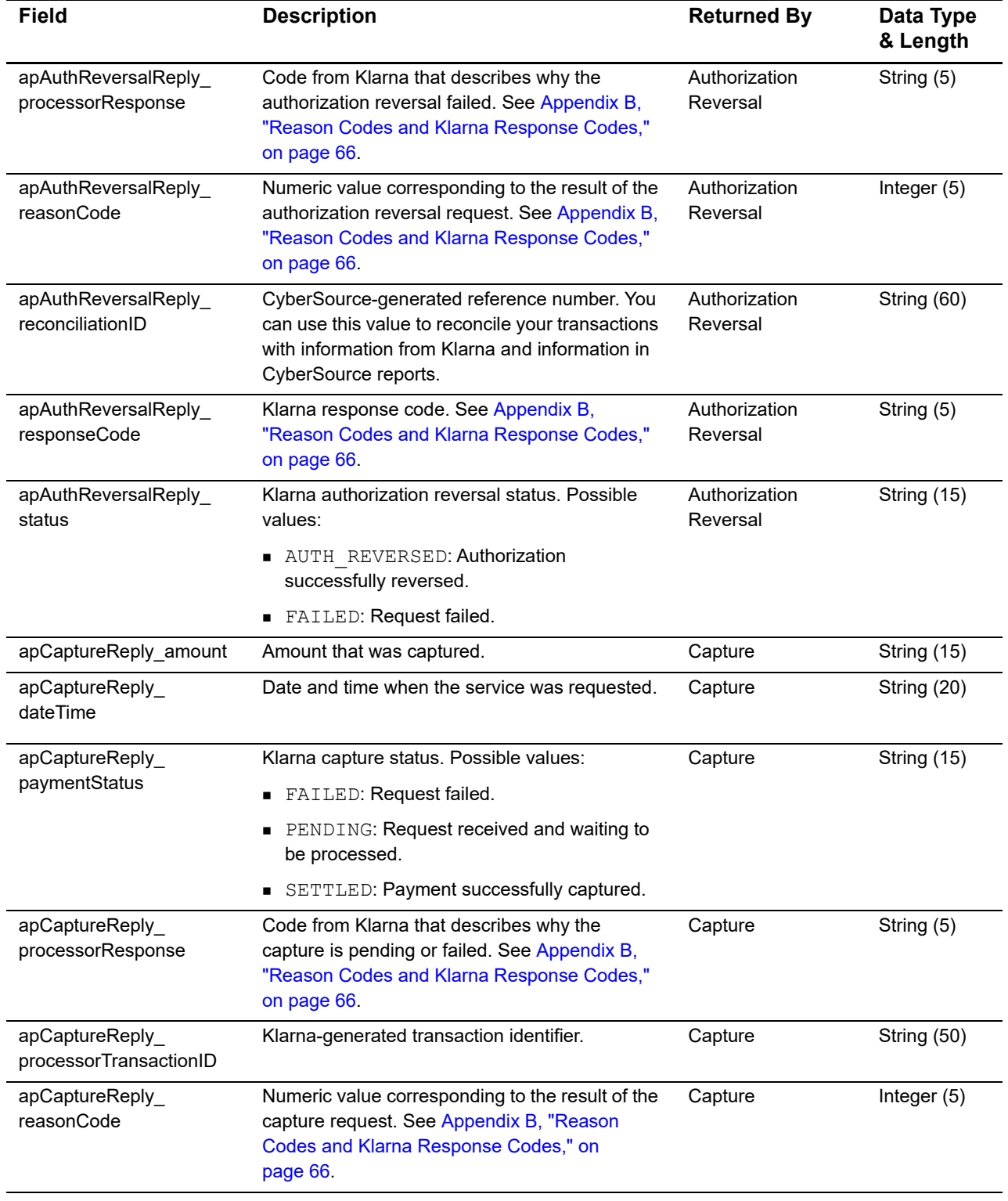

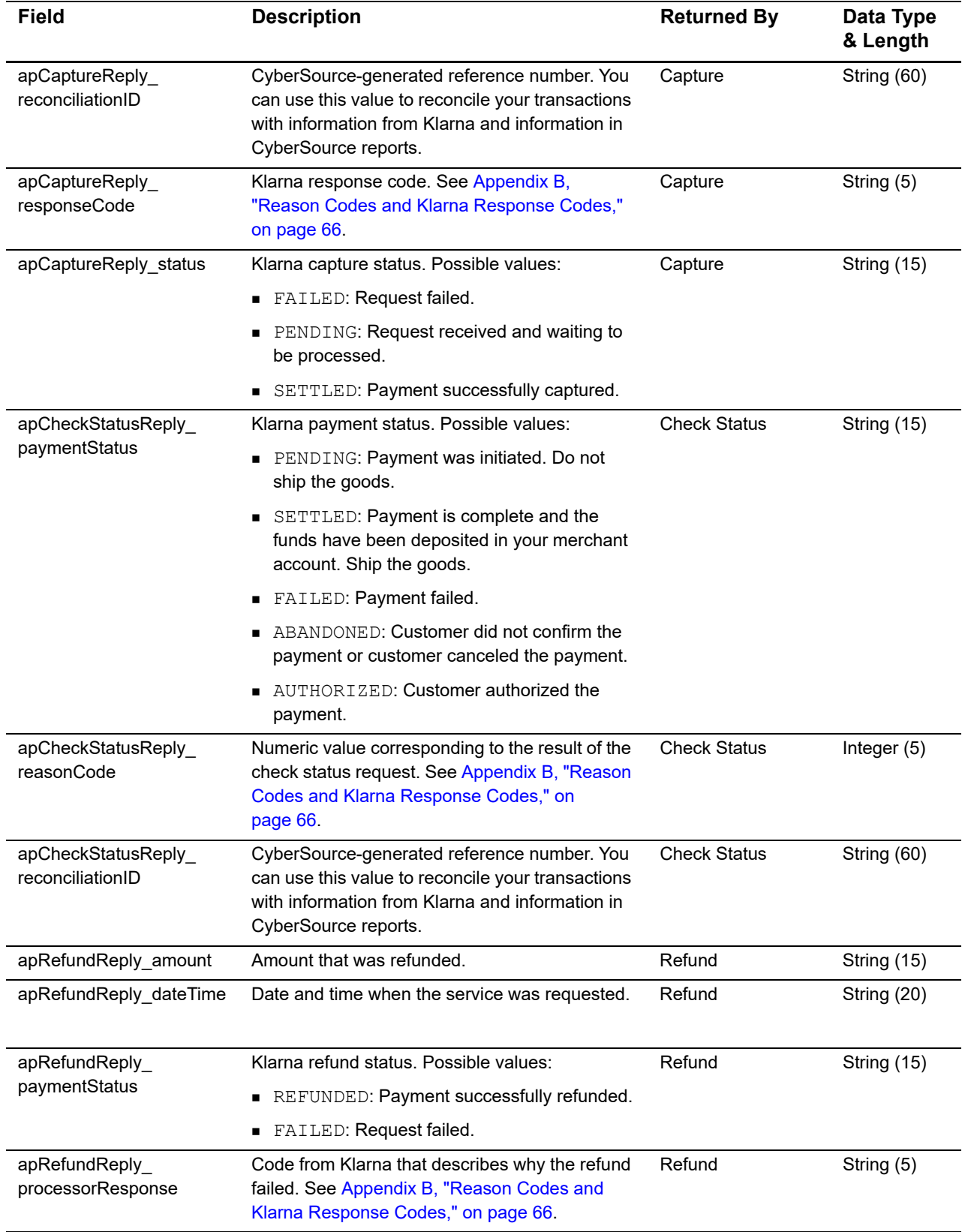

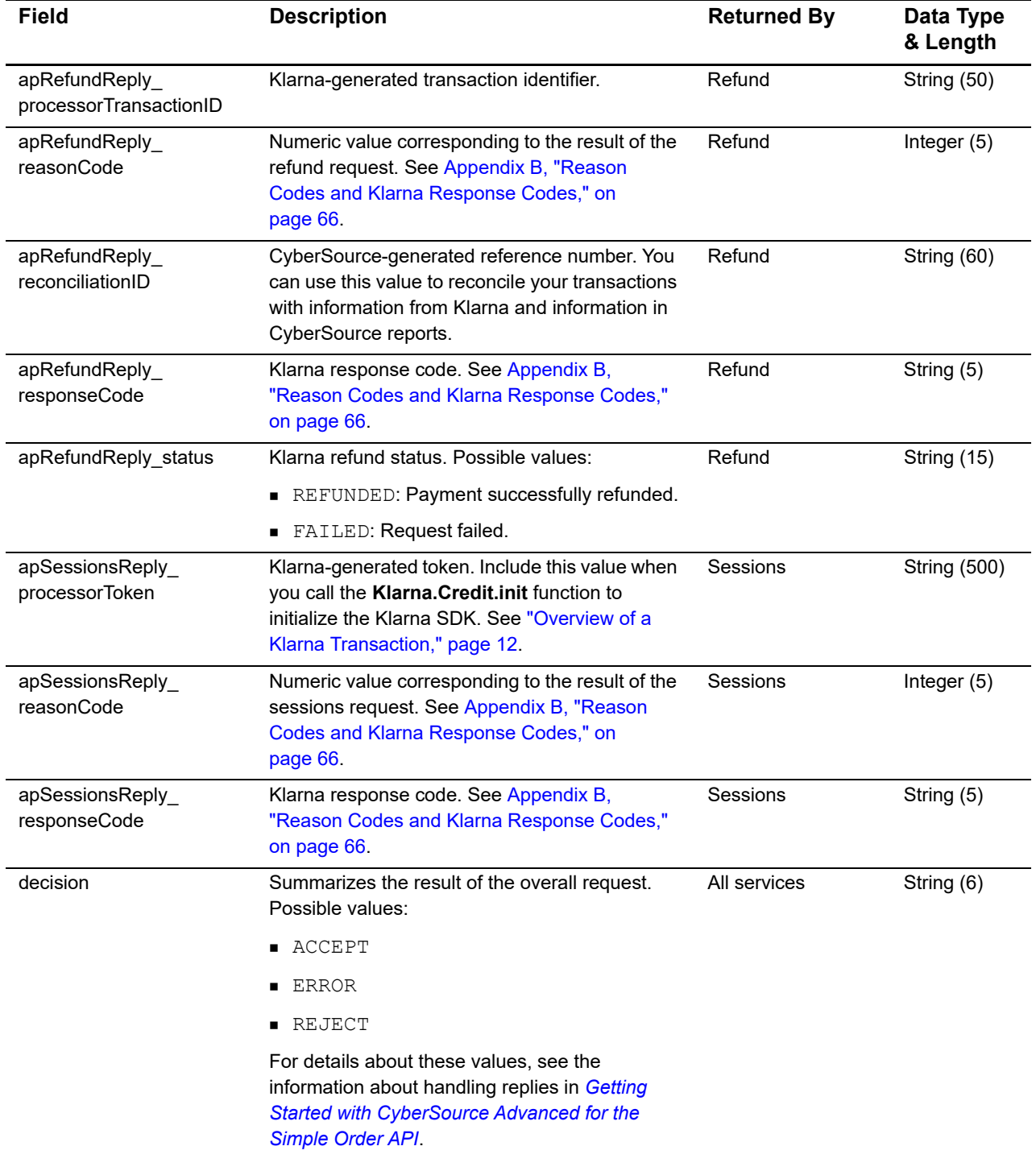

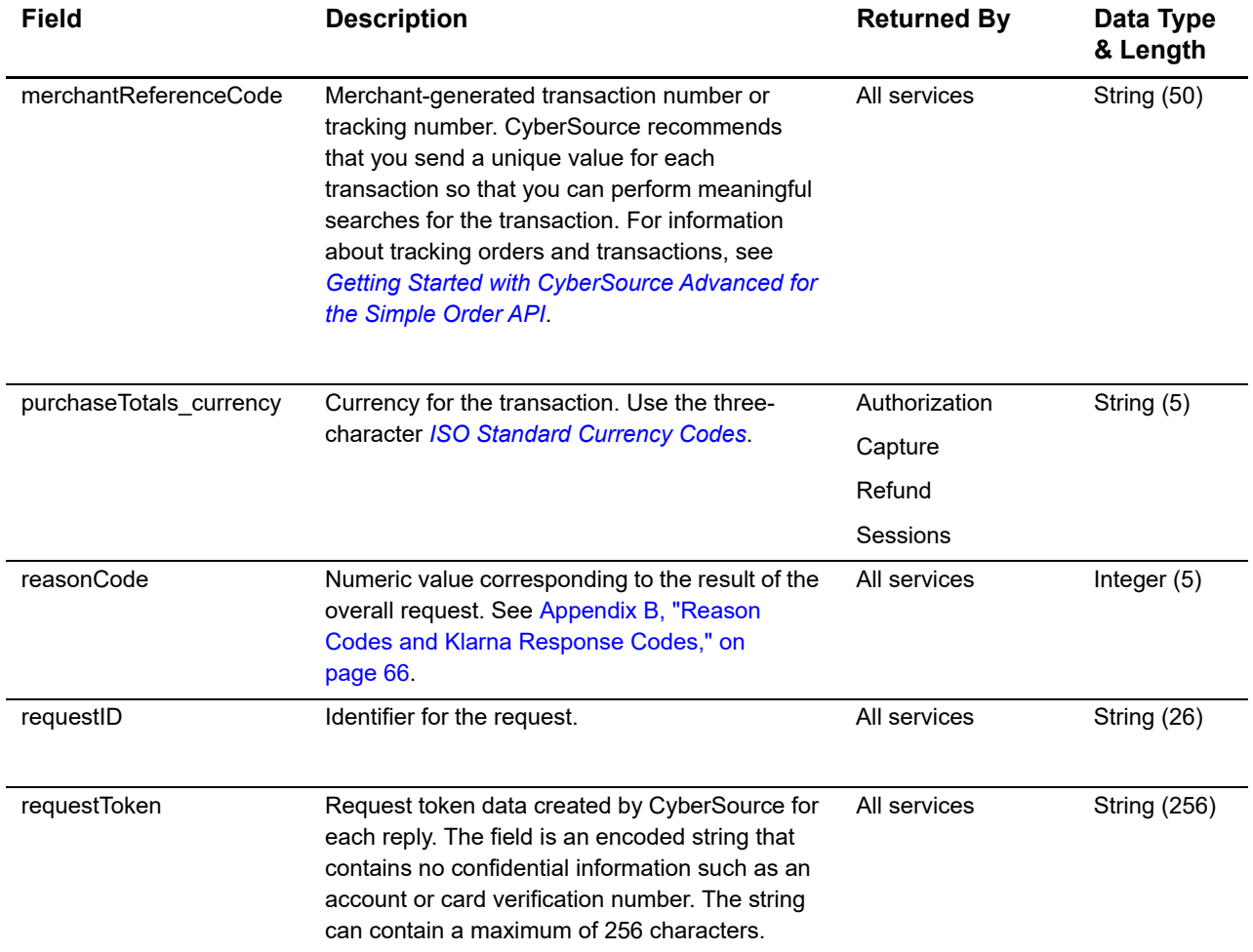

<span id="page-65-0"></span>

APPENDIX

# <span id="page-65-2"></span><span id="page-65-1"></span>Reason Codes and Klarna<br>Response Codes

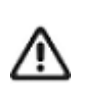

CyberSource recommends using the reason code value and the Klarna response code to determine the transaction result.

### **Table 5 Reason Codes and Klarna Response Codes**

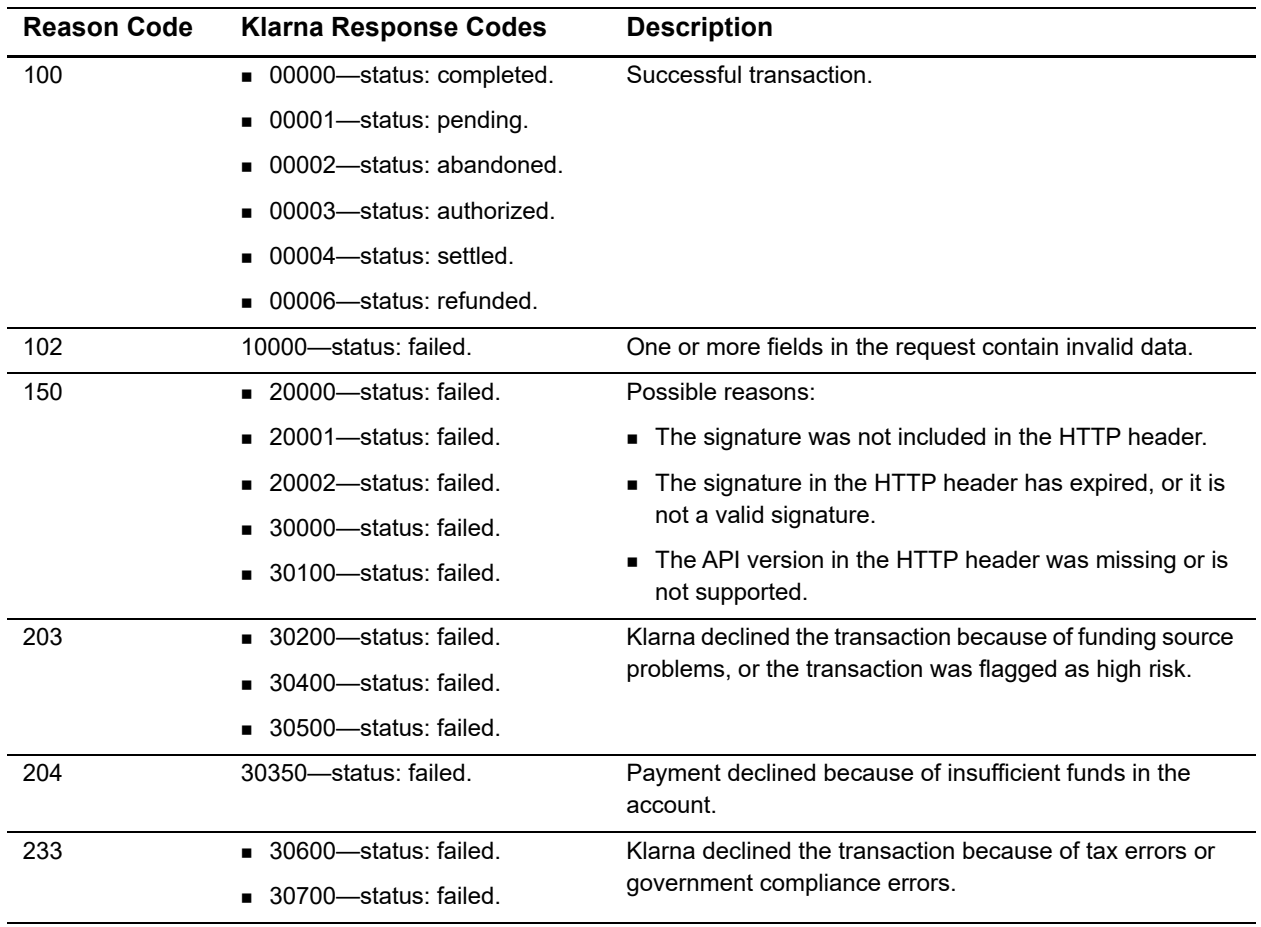

# <span id="page-66-1"></span> $API$  Field Map

<span id="page-66-0"></span>APPENDIX

### **Table 6 Field Map**

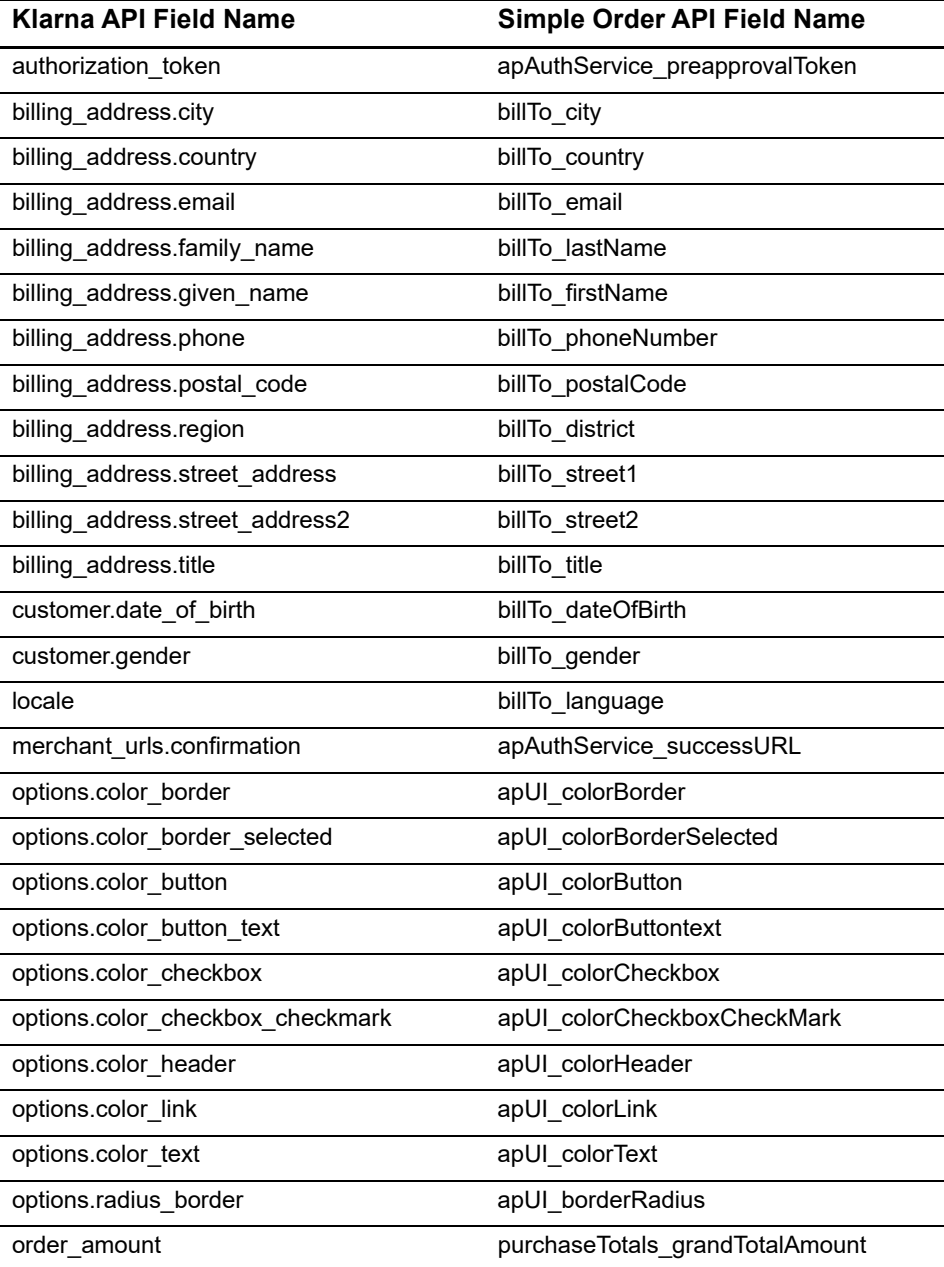

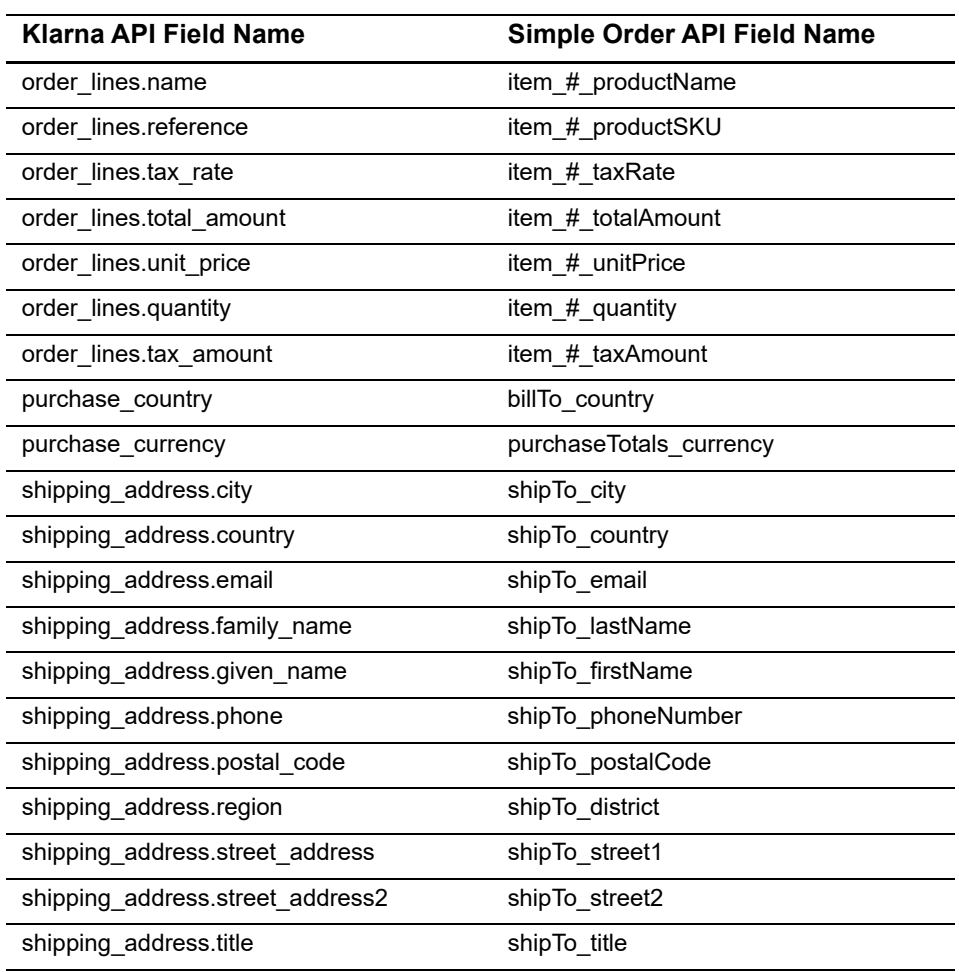

## **Table 6 Field Map (Continued)**